# Loading System Images, Microcode Images, and Configuration Files

This chapter describes how to load system images, microcode images, and configuration files. The system images contain the system software, and the configuration files contain commands entered to customize the function of the router. Microcode images contain microcode to be downloaded to various hardware devices. The instructions in this chapter describe how to copy system images from routers to network servers (and vice versa), display and compare different configuration files, and list the system software version running on the router.

This chapter also describes the AutoInstall procedure, which you can use to automatically configure and enable a new router upon startup.

For a complete description of the commands mentioned in this chapter, refer to the "System Image, Microcode Image, and Configuration File Load Commands" chapter in the *Router Products Command Reference* publication.

**Note** You also can use the **setup** command and its interactive prompts to create a basic configuration file. See the *Router Products Getting Started Guide* for more information.

## Cisco's rsh and rcp Implementation

One of the first attempts to use the network as a resource in the UNIX community resulted in the design and implementation of the remote shell protocol, which included the remote shell (rsh) and remote copy procedure (rcp) commands. Rsh and rcp give users the ability to execute commands remotely and copy files to and from a file system residing on a remote host or server on the network.

From the router, you can use rsh to execute commands on remote systems to which you have access. When you issue the rsh command, a shell is started on the remote system. The shell allows you to execute commands on the remote system without having to log into the system.

In other words, you do not need to connect to the system or router and then disconnect after you execute a command if you use rsh. For example, you can use rsh to look at the status of other routers remotely without connecting to the router, executing the command, and then disconnecting from the router. This is useful for looking at statistics on many different routers.

To gain access to a remote system running rsh, such as a UNIX host, there must be an entry in the system's *.rhosts* file or its equivalent identifying you as a trusted user who is authorized to execute commands remotely on the system. On UNIX systems, the *.rhosts* file identifies trusted users who can remotely execute commands on the system.

You can enable rsh support on a Cisco router to allow users on remote systems to execute commands on the router. However, our implementation of rsh does not support an *.rhosts* file. Instead, you configure a local authentication database to control access to the router by users attempting to execute commands remotely using rsh. A local authentication database is similar in concept and use to a UNIX *.rhosts* file. Each entry that you configure in the authentication database identifies the local user, the remote host, and the remote user.

The rcp copy commands rely on the rsh server (or daemon) on the remote system. To copy files using rcp, you do not need to create a server for file distribution, as you do with TFTP. You only need to have access to a server that supports the remote shell (rsh). (Most UNIX systems support rsh.) Because you are copying a file from one place to another, you must have read permission on the source file and write permission on the destination file. If the destination file does not exist, rcp creates it for you.

Although our rcp implementation emulates the behavior of the UNIX rcp implementation—copying files among systems on the network—our command syntax differs from the UNIX rcp command syntax. Our rcp support offers a set of copy commands that use rcp as the transport mechanism. These rcp copy commands are similar in style to our TFTP copy commands, but they offer an alternative that provides faster performance and reliable delivery of data. This is because the rcp transport mechanism is built on and uses the Transmission Control Protocol/Internet Protocol (TCP/ IP) stack, which is connection-oriented. You can use rcp commands to copy system images and configuration files from the router to a network server and vice versa.

You can also enable rcp support on the router to allow users on remote systems to copy files to and from the router.

# System Image, Microcode Image, and Configuration File Load Task List

You can perform the tasks in the following sections to load system images, microcode images, and configuration files.

- Use the AutoInstall Procedure
- Enter Configuration Mode
- Modify the Configuration Register Boot Field
- Specify the System Image the Router Loads upon Restart
- Specify the Configuration File the Router Loads upon Restart
- Change the Buffer Size for Loading Configuration Files
- Compress Configuration Files
- Manually Load a System Image
- Boot Systems That Have Dual-Bank Flash
- Configure a Router as a TFTP Server
- Configure a Router to Support Incoming rcp Requests and rsh Commands
- Configure a Router as a RARP Server
- Configure the Remote Username for rcp Requests
- Specify SLIP Extended BOOTP Requests
- Specify MOP Server Boot Requests
- Copy System Images from a Network Server to Flash Memory Using TFTP

- Copy System Images from a Network Server to Flash Memory Using rcp
- Use Flash Load Helper
- Copy Bootstrap Images from a Network Server to Flash Memory Using rcp or TFTP
- Verify the Image in Flash Memory
- Use Dual Flash Bank
- Copy System Images from Flash Memory to a Network Server Using TFTP
- Copy System Images from Flash Memory to a Network Server Using rcp
- Copy a Configuration File from a Network Server to the Router Using rcp
- Copy a Configuration File from the Router to a Network Server Using TFTP
- Copy a Configuration File from the Router to a Network Server Using rcp
- Display System Image and Configuration Information
- Clear the Contents of NVRAM
- Reexecute the Configuration Commands in NVRAM
- Remotely Execute Commands Using rsh
- Use Flash Memory as a TFTP Server
- Load Microcode Images over the Network
- Display Microcode Information

## Use the AutoInstall Procedure

This section provides information about AutoInstall, a procedure that enables you to configure a new router automatically and dynamically. The AutoInstall procedure involves connecting a new router to a network on which there is an existing preconfigured router, turning on the new router, and having it immediately enabled with a configuration file that is automatically downloaded from a (TFTP) server.

The following sections provide the requirements for AutoInstall and present an overview of how the procedure works. To start the procedure, go to "Perform the AutoInstall Procedure" later in this section.

## Autoinstall Requirements

For the AutoInstall procedure to work, your system must meet the following requirements:

- The existing preconfigured router must be running Software Release 8.3 or later.
- The new router must be running Software Release 9.1 or later.
- Both routers must be physically attached to the network by means of one or more of the following interface types: Ethernet, Token Ring, FDDI, or serial with HDLC encapsulation (the default encapsulation).
- You must complete procedures 1 and either 2 or 3:
  - Procedure 1: A configuration file for the new router must reside on a TFTP server. This file
    can contain the new router's full configuration or the minimum needed for the administrator
    to Telnet into the new router for configuration.

- Procedure 2: A file named network-confg also must reside on the server. The file must have an Internet Protocol (IP) host name entry for the new router. The server must be reachable from the existing router.
- Procedure 3: An IP address-to-host name mapping for the new router must be added to a Domain Name System (DNS) database file.
- If the existing router is to help automatically install the new router via a High-Level Data Link Control (HDLC)-encapsulated serial interface using Serial Line Address Resolution Protocol (SLARP), that interface must be configured with an IP address whose host portion has the value 1 or 2. Subnet masks of any size are supported.
- If the existing router is to help automatically install the new router via an Ethernet, Token Ring, or Fiber Distributed Data Interface (FDDI) using BOOTP or Reverse Address Resolution Protocol (RARP), a BOOTP or RARP server also must be set up to map the new router's Media Access Control (MAC) address to its IP address.
- IP helper addresses might need to be configured in order to forward the TFTP and DNS broadcast requests from the new router to the host that is providing those services.

## How AutoInstall Works

Once the requirements for using AutoInstall are met, the dynamic configuration of the new router occurs in the following order:

- 1 The new router acquires its IP address.
- 2 Depending upon the interface connection between the two routers, the new router's IP address is dynamically resolved by either SLARP requests or BOOTP or RARP requests.
- 3 The new router resolves its IP address-to-host name mapping.
- 4 The new router automatically requests and downloads its configuration file from a TFTP server.

#### Acquiring the New Router's IP Address

The new router (newrouter) resolves its interface's IP addresses by one of the following means:

- If *newrouter* is connected by an HDLC-encapsulated serial line to the existing router (*existing*), *newrouter* sends an SLARP request to *existing*.
- If newrouter is connected by an FDDI interface, it broadcasts BOOTP and RARP requests.

The existing router (*existing*) responds in one of the following ways depending upon the request type:

• In response to a SLARP request, *existing* sends a SLARP reply packet to *newrouter*. The reply packet contains the IP address and netmask of *existing*. If the host portion of the IP address in the SLARP response is 1, *newrouter* will configure its interface using the value 2 as the host portion of its IP address and vice versa. (See Figure 3-1.)

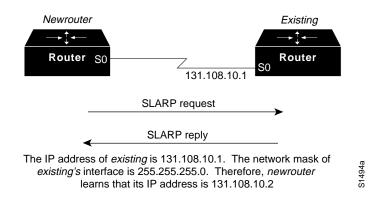

Figure 3-1 Using SLARP to Acquire the New Router's IP Address

• In response to BOOTP/RARP requests, an IP address is sent from the BOOTP or RARP server to *newrouter*.

A BOOTP or RARP server must have already been set up to map the *newrouter*'s MAC address to its IP address. If the BOOTP server does not reside on the directly attached network segment, routers between *newrouter* and the BOOTP server can be configured using the **ip helper-address** command to allow the request and response to be forwarded between segments, as shown in Figure 3-2.

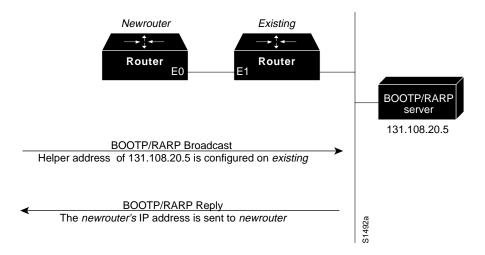

Figure 3-2 Using BOOTP/RARP to Acquire the New Router's IP Address

As of Software Release 9.21, routers can be configured to act as RARP servers.

As soon as one interface resolves its IP address, the router will move on to resolve its host name. Therefore, only one IP address needs to be set up using either SLARP, BOOTP, or RARP.

#### Resolving the IP Address to the Host Name

The new router resolves its IP address-to-host name mapping by sending a TFTP broadcast requesting the file network-confg, as shown in Figure 3-3.

The network-confg file is a configuration file generally shared by several routers. In this case, it is used to map the IP address the new router just obtained dynamically to the name of the new router. The file network-confg must reside on a reachable TFTP server and must be globally readable.

The following is an example of a minimal network-confg file that maps the IP address of the new router (131.108.10.2) to the name *newrouter*. The address of the new router was learned via SLARP and is based on *existing*'s IP address of 131.108.10.1.

```
ip host newrouter 131.108.10.2
```

If *newrouter* does not receive a network-confg file, or if the IP address-to-host name mapping does not match the newly acquired IP address, *newrouter* sends a DNS broadcast. If DNS is configured and has an entry that maps *newrouter*'s SLARP, BOOTP, or RARP-acquired IP address to its name, *newrouter* successfully resolves its name.

If DNS does not have an entry mapping *newrouter*'s SLARP, BOOTP, or RARP-acquired address to its name, the new router cannot resolve its host name. The new router attempts to download a default configuration file as described in the next section, and failing that, enters setup mode.

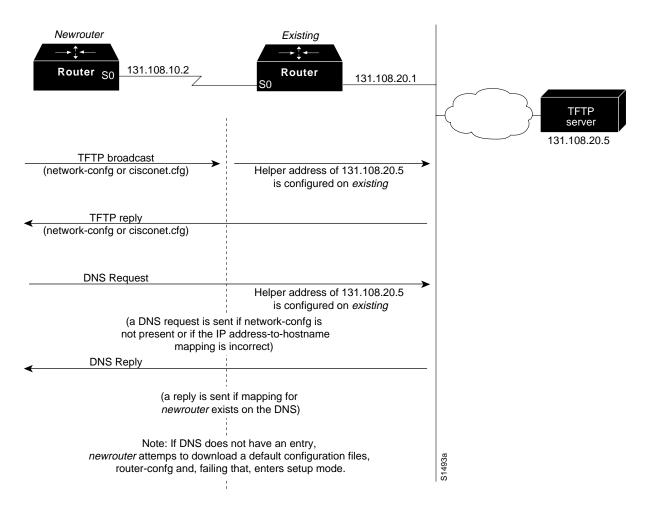

Figure 3-3 Dynamically Resolving the New Router's IP Address-to-Host Name Mapping

## Downloading the New Router's Host Configuration File

After the router successfully resolves its host name, *newrouter* sends a TFTP broadcast requesting the file newrouter-confg. The name newrouter-confg must be in all lowercase, even if the true host name is not. If *newrouter* cannot resolve its host name, it sends a TFTP broadcast requesting the default host configuration file router-confg. The file is downloaded to *newrouter* where the configuration commands take effect immediately.

If the host configuration file contains only the minimal information, the administrator must Telnet into *existing*, from there Telnet to *newrouter*, and then run the **setup** command to configure *newrouter*. Refer to the *Router Products Getting Started Guide* for details on the **setup** command.

If the host configuration file is complete, *newrouter* should be fully operational. You can enter the **enable** command (with the system administrator password) at the system prompt on *newrouter*, and then issue the **write memory** command to save the information in the recently obtained configuration file into NVRAM. If a reload occurs, *newrouter* simply loads its configuration file from NVRAM.

If the TFTP request fails, or if *newrouter* still has not obtained the IP addresses of all its interfaces, and those addresses are not contained in the host configuration file, then *newrouter* enters setup mode automatically. Setup mode prompts for manual configuration of the router via the console. The new router continues to issue broadcasts to attempt to learn its host name and obtain any unresolved interface addresses. The broadcast frequency will dwindle to every ten minutes after several attempts. Refer to the *Router Products Getting Started Guide* for details on the **setup** command.

## Perform the AutoInstall Procedure

To dynamically configure a new router using AutoInstall, complete the following tasks. Steps 1, 2, and 3 are completed by the central administrator. Step 4 is completed by the person at the remote site.

- Step 1 Modify the existing router's configuration to support the AutoInstall procedure.
- Step 2 Set up the TFTP server to support the AutoInstall procedure.
- **Step 3** Set up BOOTP or RARP server if needed (required for AutoInstall using an Ethernet, Token Ring, or FDDI interface; not required for AutoInstall using an HDLC-encapsulated serial interface).
- **Step 4** Connect the new router to the network.

#### Modify the Existing Router's Configuration

You can use either of the following types of interface:

- An HDLC-encapsulated serial line, the default configuration for a serial line
- An Ethernet, Token Ring, or FDDI interface

## Use a Serial Interface (HDLC Encapsulation) Connection

To set up AutoInstall via a serial line with HDLC encapsulation (the default), complete the following tasks to configure the existing router:

| Task   |                                                                                                    | Command                                        |
|--------|----------------------------------------------------------------------------------------------------|------------------------------------------------|
| Step 1 | Enter configuration mode.                                                                                                    | configure terminal                             |
| Step 2 | Configure the serial interface that connects to the new router with HDLC encapsulation (the default).                                           | interface serial interface-number <sup>1</sup> |
| Step 3 | Enter an IP address for the interface. The host portion of the address must have a value of 1 or 2.                                             | <b>ip address</b> address mask <sup>2</sup>    |
| Step 4 | Configure a helper address for the serial interface to forward broadcasts associated with the TFTP, BOOTP, and DNS requests.                    | ip helper-address address                      |
| Step 5 | Optionally, configure a DCE clock rate for the serial line, unless an external clock is being used. This step is needed only for DCE appliques. | clock rate bps                                 |
| Step 6 | Exit configuration mode.                                                                                                    | Ctrl-Z                                         |
| Step 7 | Save the configuration changes to NVRAM.                                                                                                    | write memory                                   |

1. This command and the **clockrate** command are documented in the "Interface Commands" chapter in the *Router Products Command Reference* publication.

2. This command and the **ip helper-address** command are documented in the "IP Commands" chapter in the *Router Products Command Reference* publication.

A DTE interface must be used on the new router because there is no default clock rate for a DCE interface.

In the following example, the existing router's configuration file contains the commands needed to configure the router for AutoInstall on a serial line:

```
Router1# configure terminal
Router1(config)# interface serial 0
Router1(config)# ip address 131.108.10.1 255.255.255.0
Router1(config)# ip helper-address 131.108.20.5
Ctrl-Z
Router1# write memory
```

#### Use an Ethernet, Token Ring, or FDDI Interface Connection

To set up AutoInstall using an Ethernet, Token Ring, or FDDI interface, complete the following tasks as needed to modify the configuration of the existing router. Typically, the local- area network (LAN) interface and IP address are already configured on the existing router. You might need to configure an IP helper address if the TFTP server is not on the same network as the new router.

| Task   |                                                                                                    | Command                                                                                                    |
|--------|----------------------------------------------------------------------------------------------------|----------------------------------------------------------------------------------------------------|
| Step 1 | Enter configuration mode.                                                                                       | configure terminal                                                                                         |
| Step 2 | Configure a LAN interface.                                                                                      | <b>interface</b> { <b>ethernet</b>   <b>tokenring</b>   <b>fddi</b> } <i>interface-number</i> <sup>1</sup> |
| Step 3 | Enter an IP address for the interface.                                                                          | ip address address mask <sup>2</sup>                                                                       |
| Step 4 | Optionally, configure a helper address to forward broadcasts associated with the TFTP, BOOTP, and DNS requests. | ip helper-address address                                                                                  |
| Step 5 | Exit configuration mode.                                                                                        | Ctrl-Z                                                                                                    |
| Step 6 | Save the configuration changes to NVRAM.                                                                        | write memory                                                                                               |

1. This command is documented in the "Interface Commands" chapter in the *Router Products Command Reference* publication.

2. This command and the **ip helper-address** command are documented in the "IP Commands" chapter in the *Router Products Command Reference* publication.

In the following example, the existing router's configuration file contains the commands needed to configure the router for AutoInstall on an Ethernet interface:

```
Routerl# configure terminal
Routerl(config)# interface Ethernet 0
Routerl(config-if)# ip address 131.108.10.1 255.255.255.0
Routerl(config-if)# ip helper-address 131.108.20.5
Ctrl-Z
Routerl# write memory
```

#### Set up the TFTP Server

For AutoInstall to work correctly, the new router must be able to resolve its host name and then download a *name*-confg file from a TFTP server. The new router can resolve its host name by using a network-confg file downloaded from a TFTP server or by using the DNS.

To set up a TFTP server to support AutoInstall, complete the following tasks. Step 2 includes two ways to resolve the new router's host name. Use the first method if you want to use a network-config file to resolve the new router's host name. Use the second method if you want to use the DNS to resolve the new router's host name.

| Task   |                                                                                                    | Command                                                                          |
|--------|----------------------------------------------------------------------------------------------------|----------------------------------------------------------------------------------|
| Step 1 | Enable TFTP on a server.                                                                                                    | Consult your host vendor's<br>TFTP server documentation and<br>RFCs 906 and 783. |
| Step 2 | If you want to use a network-confg file to resolve the new router's name, create the file network-confg containing an IP address-to-host name mapping for the new router. Enter the <b>ip host</b> command into the TFTP config file, not into the router. The IP address must match the IP address that is to be dynamically obtained by the new router. | <b>ip host</b> hostname address <sup>1</sup>                                     |
|        | or                                                                                                    |                                                                                  |
|        | If you want to use the DNS to resolve the new router's name, create an address-to-name mapping entry for the new router in the DNS database. The IP address must match the IP address that is to be dynamically obtained by the new router.                                                                                                    | Contact the DNS administrator<br>or refer to RFCs 1101 and 1183.                 |
| Step 3 | Create the file <i>name</i> -confg, which should reside in the tftpboot directory<br>on the tftp server. The name part of <i>name</i> -confg must match the host<br>name you assigned for the new router in the previous step. Enter into<br>this file configuration commands for the new router.                                                         | See the appropriate chapter in this guide for specific commands.                 |

1. This command is documented in the "IP Commands" chapter in the Router Products Command Reference publication.

The *name*-confg file can contain either the new router's full configuration or a minimal configuration.

The minimal configuration file consists of a virtual terminal password and an enable password. It allows an administrator to Telnet into the new router to configure it. If you are using BOOTP or RARP to resolve the address of the new router, the minimal configuration file must also include the IP address to be obtained dynamically using BOOTP or RARP.

You can use the **write network** command to help you generate the configuration file that you will download during the AutoInstall process.

**Note** The existing router might need to forward TFTP requests and response packets if the TFTP server is not on the same network segment as the new router. When you modified the existing router's configuration, you specified an IP helper address for this purpose.

You can save a minimal configuration under a generic newrouter-confg file. Use the **ip host** command in the network-confg file to specify newrouter as the host name with the address you will be dynamically resolving. The new router should then resolve its IP address, host name and minimal configuration automatically. Use Telnet to connect to the new router from the existing router and use the **setup** facility to configure the rest of the interfaces. For example, the line in the network-confg file could be similar to the following:

ip host newrouter 131.108.170.1

The following host configuration file contains the minimal set of commands needed for AutoInstall using SLARP or BOOTP:

```
enable-password letmein
!
line vty 0
password letmein
!
end
```

The preceding example shows a minimal configuration for connecting from a router one hop away. From this configuration, use the **setup** facility to configure the rest of the interfaces. If the router is more than one hop away, you also must include routing information in the minimal configuration.

The following minimal network configuration file maps the new router's IP address, 131.108.10.2, to the host name *newrouter*. The new router's address was learned via SLARP and is based on the existing router's IP address of 131.108.10.1.

```
ip host newrouter 131.108.10.2
```

#### Set up the BOOTP or RARP Server

If the new router is connected to the existing router using an Ethernet, Token Ring, or FDDI interface, you must configure a BOOTP or RARP server to map the new router's MAC address to its IP address. If the new router is connected to the existing router using a serial line with HDLC encapsulation, the steps in this section are not required.

To configure a BOOTP or RARP server, complete one of the following tasks:

| Task                                                                                        | Command                                                           |
|---------------------------------------------------------------------------------------------|-------------------------------------------------------------------|
| If BOOTP is to be used to resolve the new router's IP address, configure your BOOTP server. | Refer to your host vendor's manual pages and to RFCs 951 and 1395 |
| If RARP is to be used to resolve the new router's IP address, configure your RARP server.   | Refer to your host vendor's manual pages and to RFC 903           |

**Note** If the RARP server is not on the same subnet as the new router, use the **ip rarp-server** command to configure the existing router to act as a RARP server. See the section "Configure a Router as a RARP Server" later in this chapter.

The following host configuration file contains the minimal set of commands needed for AutoInstall using RARP. It includes the IP address that will be obtained dynamically via BOOTP or RARP during the AutoInstall process. When RARP is used, this extra information is needed to specify the proper netmask for the interface.

```
interface ethernet 0
ip address 131.108.10.2 255.255.255.0
enable-password letmein
!
line vty 0
password letmein
!
end
```

#### Connect the New Router to the Network

Connect the new router to the network using either an HDLC-encapsulated serial interface or an Ethernet, Token Ring, or FDDI interface. After the router successfully resolves its host name, *newrouter* sends a TFTP broadcast requesting the file *name*-confg. The router name must be in all lowercase, even if the true host name is not. The file is downloaded to the new router where the configuration commands take effect immediately. If the configuration file is complete, the new router should be fully operational. To save the complete configuration to NVRAM, complete the following steps:

| Task   |                                                                    | Command                         |
|--------|--------------------------------------------------------------------|---------------------------------|
| Step 1 | Enter privileged mode at the system prompt on the new router.      | enable <sup>1</sup><br>password |
| Step 2 | Save the information from the <i>name</i> -config file into NVRAM. | write memory                    |

1. This command is documented in the "User Interface Commands" chapter in the *Router Products Command Reference* publication.

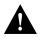

**Caution** Verify that the existing and new routers are connected before entering the **write memory** EXEC command to save these configuration changes. Use the **ping** EXEC command to verify connectivity. If an incorrect configuration file is downloaded, the new router will load NVRAM configuration information before it can enter AutoInstall mode.

If the configuration file is a minimal configuration file, the new router comes up, but with only one interface operational. Complete the following steps to connect to the new router and configure it:

| Task   |                                                                           | Command                                    |
|--------|---------------------------------------------------------------------------|--------------------------------------------|
| Step 1 | Establish a Telnet connection to the existing router.                     | <b>telnet</b> <i>existing</i> <sup>1</sup> |
| Step 2 | From the existing router, establish a Telnet connection to the new router | telnet newrouter                           |
| Step 3 | Enter privileged EXEC mode.                                               | enable<br>password                         |
| Step 4 | Enter setup mode to configure the new router.                             | setup <sup>2</sup>                         |
|        |                                                                           |                                            |

1. This command is documented in the Cisco Access Connection Guide.

2. This command is documented in the Router Products Getting Started Guide.

## **Enter Configuration Mode**

To enter configuration mode, enter the EXEC command **configure** at the privileged-level EXEC prompt. The router responds with the following prompt asking you to specify the terminal, nonvolatile memory (NVRAM), or a file stored on a network server as the source of configuration commands:

Configuring from terminal, memory, or network [terminal]?

Each of these three methods is described in the next three sections.

The router accepts one configuration command per line. You can enter as many configuration commands as you want.

You can add comments to a configuration file describing the commands you have entered. Precede a comment with an exclamation point (!). Comments are *not* stored in NVRAM or in the active copy of the configuration file. In other words, comments do not show up when you list the active configuration with the **write terminal** EXEC command or list the configuration in NVRAM with the **show configuration** EXEC command. Comments are stripped out of the configuration file when it is loaded to the router. However, you can list the comments in configuration files stored on a TFTP or MOP server.

## Configure the Router from the Terminal

To configure the router from the terminal, complete the following tasks:

| Task   |                                                         | Command                                                          |
|--------|---------------------------------------------------------|------------------------------------------------------------------|
| Step 1 | Enter configuration mode selecting the terminal option. | configure terminal                                               |
| Step 2 | Enter the necessary configuration commands.             | See the appropriate chapter for specific configuration commands. |
| Step 3 | Quit configuration mode.                                | Ctrl-Z                                                           |
| Step 4 | Save the configuration file modifications to NVRAM.     | write memory                                                     |

In the following example, the router is configured from the terminal. The comment "The following command provides the router host name" identifies the purpose of the next command line. The **hostname** command changes the router name from router1 to router2. By pressing Ctrl-Z, the user quits configuration mode. The command **write memory** loads the configuration changes into NVRAM.

```
Router1# configure terminal
Router1(config)# !The following command provides the router host name.
Router1(config)# hostname router2
Ctr1-Z
Router2# write memory
```

Nonvolatile memory stores the current configuration information in text format as configuration commands, recording only nondefault settings. The memory is checksummed to guard against corrupted data.

As part of its startup sequence, the router startup software always checks for configuration information in NVRAM. If NVRAM holds valid configuration commands, the router executes the commands automatically at startup. If the router detects a problem with the nonvolatile memory or the configuration it contains, it enters setup mode and prompts for configuration. Problems can include a bad checksum for the information in NVRAM or the absence of critical configuration information. See the publication *Troubleshooting Internetworking Systems* for troubleshooting procedures. See the *Router Products Getting Started Guide* for details on setup information.

## Configure the Router from Nonvolatile Memory

You can configure the router from NVRAM by reexecuting the configuration commands stored in NVRAM. To do so, complete the following task in EXEC mode:

| Task                             | Command          |
|----------------------------------|------------------|
| Configure the router from NVRAM. | configure memory |

## Configure the Router from a File on a Remote Host

You can configure the router by retrieving and adding to the configuration file stored on one of your network servers. To do so, complete the following tasks:

| Task   |                                                                                                    | Command           |
|--------|----------------------------------------------------------------------------------------------------|-------------------|
| Step 1 | Enter configuration mode with the network option.                                                                                                    | configure network |
| Step 2 | At the system prompt, select a host or network configuration file.<br>The network configuration file contains commands that apply to all<br>network servers and terminal servers on the network. The host<br>configuration file contains commands that apply to one network<br>server in particular. | host or network   |
| Step 3 | At the system prompt, enter the optional IP address of the remote<br>host from which you are retrieving the configuration file.                                                                                                    | ip-address        |
| Step 4 | At the system prompt, enter the name of the configuration file or accept the default name.                                                                                                    | filename          |
| Step 5 | Confirm the configuration filename that the system supplies.                                                                                                    | у                 |

In the following example, the router is configured from the file *tokyo-config* at IP address 131.108.2.155:

```
Routerl# configure network
Host or network configuration file [host]?
IP address of remote host [255.255.255.255]? 131.108.2.155
Name of configuration file [tokyo-confg]?
Configure using tokyo-confg from 131.108.2.155? [confirm] y
Booting tokyo-confg from 131.108.2.155:!! [OK - 874/16000 bytes]
```

## Copy a Configuration File to NVRAM

To load a configuration file directly into NVRAM without affecting the running configuration, perform the following task in privileged EXEC mode:

| Task                                           | Command             |
|------------------------------------------------|---------------------|
| Load a configuration file directly into NVRAM. | configure overwrite |

# Modify the Configuration Register Boot Field

The order in which the router looks for configuration information depends upon the boot field setting in the configuration register. The configuration register is a 16-bit register. The lowest four bits of the configuration register (bits 3, 2, 1, and 0) form the boot field. To change the boot field and leave all other bits set to their default values, follow these guidelines:

- Set the configuration register value to 0x100 to boot the operating system manually using the **b** command at the ROM monitor prompt. (This value sets the boot field to binary 0000.)
- Set the configuration register to 0x101 to configure the system to automatically boot from ROM. (This value sets the boot field to binary 0001.)
- Set the configuration register to any value from 0x102 to 0x10F to configure the system to use the **boot system** commands in NVRAM. (These values set the boot field to binary 0010-111.) If there are no **boot system** commands in NVRAM, the system uses the configuration register value to form a filename from which to netboot a default system image stored on a network server. (See the appropriate hardware guide for details on default filenames.)

The value you enter is stored in NVRAM. It does not take effect until you reboot the router.

For the Cisco 2000, Cisco 3000, Cisco 4000, or Cisco 7000 series running Software Release 9.1 or later, you can change the configuration register by completing the following tasks:

| Task   |                                                          | Command                            |
|--------|----------------------------------------------------------|------------------------------------|
| Step 1 | Enter configuration mode, selecting the terminal option. | configure terminal                 |
| Step 2 | Modify the default configuration register setting.       | config-register value <sup>1</sup> |
| Step 3 | Exit configuration mode.                                 | Ctrl-Z                             |

1. Older Cisco 7000s might need to use the hardware configuration register.

For routers other than the Cisco 2000, Cisco 3000, Cisco 4000, or Cisco 7000 series running Software Release 9.1 or later, the configuration register can only be changed on the processor card or with DIP switches located at the back of the router. See the appropriate hardware installation guide for details.

Use the **show version** EXEC command to list the current configuration register setting and the new configuration register setting, if any, that will be used the next time the router is reloaded. In ROM monitor mode, use the **o** command to list the value of the boot field in the configuration register.

In the following example, the configuration register is set so that the router will boot automatically from the Flash memory default file. The last line of the output of the **show version** command indicates that a new configuration register setting (0x10F) will be used the next time the router is reloaded.

```
Router1# configure terminal
Router1(config)# config-register 0x10F
Ctrl-Z
Router1# show version
GS Software, Version 9.0(1)
Copyright (c) 1986-1992 by cisco Systems, Inc.
Compiled Fri 14-Feb-92 12:37
System Bootstrap, Version 4.3
Routerl uptime is 2 days, 10 hours, 0 minutes
System restarted by reload
System image file is unknown, booted via tftp from 131.108.13.111
Host configuration file is "thor-boots", booted via tftp from 131.108.13.111
Network configuration file is "network-confg", booted via tftp from
131.108.13.111
CSC3 (68020) processor with 4096K bytes of memory.
X.25 software.
Bridging software.
1 MCI controller (2 Ethernet, 2 Serial).
2 Ethernet/IEEE 802.3 interface.
2 Serial network interface.
32K bytes of non-volatile configuration memory.
Configuration register is 0x0 (will be 0x10F at next reload)
```

```
Router1# reload
```

## Specify the System Image the Router Loads upon Restart

You can enter multiple boot commands in NVRAM configuration to provide backup methods for loading a system image onto the router. There are three ways to load a system image:

- From Flash memory—Flash allows you to copy new system images without changing EPROMs. Information stored in Flash is not vulnerable to network failures that may occur when loading system images from servers.
- From a network server—In case Flash memory becomes corrupted, specifying a system image to be loaded from a network server using TFTP, rcp, or MOP provides a backup boot method for the router. For the Cisco 4500 router, you can specify a bootstrap image to be loaded from a network server using TFTP or rcp.
- From ROM—In case of both network failure and Flash memory corruption, specifying a system image to be loaded from ROM provides a final backup boot method. System images stored in ROM may not always be as complete as those stored in Flash memory or on network servers.

You can enter the different types of boot commands in any order in NVRAM configuration. If you enter multiple boot commands, the router tries them in the order they are entered.

## Load from Flash Memory

Flash memory is available for the AGS+, AGS, MGS, CGS, Cisco 3000 series, Cisco 4000 series, and Cisco 7000 series platforms. Depending on the hardware platform, Flash memory might be available as EPROMs, SIMMs, or memory cards. Check the appropriate hardware installation and maintenance guide for information about types of Flash memory available on a specific platform.

Flash memory is located on the route processor in the Cisco 7000 series. Software images can be stored, booted, and rewritten into Flash memory as necessary. Flash memory can reduce the effects of network failure by reducing dependency on files that can only be accessed over the network.

Flash memory allows you to do the following:

- Copy the system image to Flash memory using TFTP.
- Copy the system image to Flash memory using rcp.
- Copy the bootstrap image to Flash memory using TFTP or rcp.
- Boot a router from Flash memory either automatically or manually.
- Copy the Flash memory image to a network server using TFTP or rcp.
- For the Cisco 4500 router, copy the Flash memory bootstrap image to a network server using TFTP or rcp.

**Note** Use of Flash memory is subject to the terms and conditions of the software license agreement that accompanies your router product.

Flash memory features include the following:

- Flash memory can be remotely loaded with multiple system software images through TFTP or rcp transfers (one transfer for each file loaded).
- On the Cisco 7000 series, 4 MB of Flash memory storage are provided.
- It allows a router to be booted manually or automatically from a system software image stored in Flash memory. Booting directly from ROM or booting from a network server using TFTP or rcp are also available options.
- Flash memory provides write protection against accidental erasing or reprogramming.

**Note** Booting from ROM is faster than booting from Flash. However, if you are booting from a network server, Flash is faster and more reliable.

#### Security Precautions

Take the following precautions when loading from Flash memory:

- Flash memory provides write protection against accidental erasing or reprogramming. The writeprotect jumper, located next to the Flash components on a Cisco 7000 series route processor, can be removed to prevent reprogramming of the Flash memory, but must be installed when programming is required.
- The system image stored in Flash memory can be changed only from privileged EXEC level on the console terminal.

#### Flash Memory Configuration

The following list is an overview of how to configure your AGS+, Cisco 3000 series, Cisco 4000 series, and Cisco 7000 series systems to boot from Flash memory. It is not a step-by-step set of instructions; rather, it is an overview of the process of using the Flash capability. Refer to the appropriate hardware installation and maintenance publication for complete instructions for installing the hardware and for information about the jumper settings required for your configuration.

- 1 Set your system to boot from ROM software.
- 2 Restore the system configuration, if necessary.
- 3 Copy the system image to Flash memory using rcp or TFTP.
- 4 Configure from the terminal to automatically boot from the desired file in Flash memory.
- 5 Set your system to boot from a file in Flash memory. The configuration register value might need to be changed.
- **6** Power-cycle and reboot your system to ensure that all is working as expected.

Once you have successfully configured Flash memory, you might want to configure the system with the **no boot system flash** command to revert to booting from ROM.

To configure your Cisco 4500 router to boot from flash memory using a bootstrap image, copy the bootstrap image into Flash memory using rcp or TFTP.

To configure the router to automatically boot from an image in Flash memory, perform the following tasks:

| Task   |                                                                                         | Command                                   |
|--------|-----------------------------------------------------------------------------------------|-------------------------------------------|
| Step 1 | Enter configuration mode from the terminal.                                             | configure terminal                        |
| Step 2 | Enter the filename of an image stored in Flash memory.                                  | boot system flash [filename]              |
| Step 3 | Set the configuration register to enable loading of the system image from Flash memory. | <b>config-register</b> value <sup>1</sup> |
| Step 4 | Exit configuration mode.                                                                | Ctrl-Z                                    |
| Step 5 | Save the configuration information to NVRAM.                                            | write memory                              |

1. Older Cisco 7000s might need to use the hardware configuration register.

Automatically booting from Flash memory requires changing the processor's configuration register. This procedure is described in the "Modify the Configuration Register Boot Field" section. Use the **show version** command to list the current configuration register setting.

If you enter more than one image filename, the router tries them in the order entered.

If a filename already appears in the configuration file and you want to specify a new filename, remove the existing filename with the **no boot system flash** command.

**Note** The **no boot system** configuration command disables all **boot system** configuration commands regardless of argument. Specifying the **flash** keyword or the *filename* argument with the **no boot system** command disables only the commands specified by these arguments.

To boot the system, perform the following task in EXEC mode:

| Task             | Command |
|------------------|---------|
| Boot the system. | reload  |

The following example shows how to configure the router to automatically boot from an image in Flash memory:

```
Router# configure terminal
Router (config)# boot system flash gsnew-image
Ctrl-Z
Router# write memory
[ok]
Router# reload
[confirm]
%SYS-5-RELOAD: Reload requested
System Bootstrap, Version 4.6(0.16), BETA SOFTWARE
Copyright (c) 1986-1994 by cisco Systems
RP1 processor with 16384 Kbytes of memory
F3: 1871404+45476+167028 at 0x1000
```

Restricted Rights Legend

Use, duplication, or disclosure by the Government is subject to restrictions as set forth in subparagraph (c) of the Commercial Computer Software - Restricted Rights clause at FAR sec. 52.227-19 and subparagraph (c) (1) (ii) of the Rights in Technical Data and Computer Software clause at DFARS sec. 252.227-7013.

> cisco Systems, Inc. 1525 O'Brien Drive Menlo Park, California 94025

GS Software (GS7), Version 10.2,

F3: 1871404+45476+167028 at 0x1000

```
Copyright (c) 1986-1994 by cisco Systems, Inc.
Compiled Thu 05-Nov-94 14:16 by mlw
```

## Load from a Network Server

You can configure the router to load a system image from a network server using TFTP, rcp, or MOP to copy the system image file.

To do this, the configuration register boot field must be set to the correct value. See the "Modify the Configuration Register Boot Field" section. Use the **show version** command to list the current configuration register setting.

If you do not boot from a network server using MOP and you omit both the **tftp** and the **rcp** keywords, by default the system image that you specify is booted from a network server using TFTP.

**Note** If you are using a Sun workstation as a network server and TFTP to transfer the file, set up the workstation to enable verification and generation of UDP checksums. See the Sun documentation for details.

For increased performance and reliability, boot from a system image from a network server using rcp. The rcp implementation uses the Transmission Control Protocol (TCP), which ensures reliable delivery of data. If you boot the router from a network server using rcp, the router software searches for the system image on the server relative to the directory of the remote username, if the remote server has a directory structure, for example, as do UNIX systems. You cannot explicitly specify a remote username when you issue the boot command. Instead, the host name configured for the router is used.

You can also boot from a compressed image on a network server. One reason to use a compressed image is to ensure that there is enough memory available for storage. On routers that do not contain a run-from-ROM image in EPROM, when the router boots software from a network server, the image being booted and the running image both must fit into memory. If the running image is large, there might not be room in memory for the image being booted from the network server.

If there is not enough room in memory to boot a regular image from a network server, you can produce a compressed software image on any UNIX platform using the **compress** command. Refer to your UNIX platform's documentation for the exact usage of the **compress** command.

To specify the loading of a system image from a network server, complete the following tasks:

| Task   |                                                                                                | Command                                                                                                    |
|--------|------------------------------------------------------------------------------------------------|----------------------------------------------------------------------------------------------------|
| Step 1 | Enter configuration mode from the terminal.                                                    | configure terminal                                                                                                    |
| Step 2 | Specify the system image file to be booted<br>from a network server using TFTP, rcp or<br>MOP. | <b>boot system</b> [ <b>tftp</b>   <b>rcp</b> ] <i>filename</i> [ <i>ip-address</i> ]<br><b>boot system mop</b> <i>filename</i> [ <i>mac-address</i> ] [ <i>interface</i> ] |

| Task   |                                                                                                   | Command                                   |
|--------|---------------------------------------------------------------------------------------------------|-------------------------------------------|
| Step 3 | Set the configuration register to enable<br>loading of the system image from a<br>network server. | <b>config-register</b> value <sup>1</sup> |
| Step 4 | Exit configuration mode.                                                                          | Ctrl-Z                                    |
| Step 5 | Write the configuration information to NVRAM.                                                     | write memory                              |

1. Older Cisco 7000s might need to use the hardware configuration register.

In the following example, the router is configured to use rcp to netboot from the *testme5.tester* system image file on a network server at IP address 131.108.0.1:

```
Routerl# configure terminal
Routerl(config)# boot system rcp testme5.tester 131.108.0.1
Ctrl-Z
Routerl# write memory
```

## Load from ROM

To specify the use of the ROM system image as a backup to other boot instructions in the configuration file, complete the following tasks:

| Task   |                                                                                | Command                                          |
|--------|--------------------------------------------------------------------------------|--------------------------------------------------|
| Step 1 | Enter configuration mode from the terminal.                                    | configure terminal                               |
| Step 2 | Specify use of the ROM system image as a backup image.                         | boot system rom                                  |
| Step 3 | Set the configuration register to enable loading of the system image from ROM. | <b>config-register</b> <i>value</i> <sup>1</sup> |
| Step 4 | Exit configuration mode.                                                       | Ctrl-Z                                           |
| Step 5 | Save the configuration information to NVRAM.                                   | write memory                                     |

1. Older Cisco 7000s might need to use the hardware configuration register.

In the following example, the router is configured to boot a Flash image called *image1* first. Should that image fail, the router will boot the configuration file *backup1* from a network server. If that method should fail, then the system will boot from ROM.

```
Routerl# configure terminal
Routerl(config)# boot system flash imagel
Routerl(config)# boot system backupl 131.108.20.4
Routerl(config)# boot system rom
Ctrl-Z
Routerl# write memory
```

## Use a Fault-Tolerant Boot Strategy

Occasionally network failures make netbooting impossible. To lessen the effects of network failure, consider the following boot strategy. After Flash is installed and configured, you might want to configure the router to boot in the following order:

- **1** Boot an image from Flash.
- **2** Boot an image from a system filename (netboot).
- **3** Boot from ROM image.

This boot order provides the most fault-tolerant alternative in the netbooting environment. Use the following commands in your configuration to allow you to boot first from Flash, then from a system file, and finally from ROM:

| Task   |                                                                                                    | Command                                                  |
|--------|----------------------------------------------------------------------------------------------------|----------------------------------------------------------|
| Step 1 | Enter configuration mode from the terminal                                                             | configure terminal                                       |
| Step 2 | Configure the router to boot from Flash memory.                                                        | boot system flash [filename]                             |
| Step 3 | Configure the router to boot from a system filename.                                                   | <b>boot system</b> <i>filename</i> [ <i>ip-address</i> ] |
| Step 4 | Configure the router to boot from ROM.                                                                 | boot system rom                                          |
| Step 5 | Set the configuration register to enable loading of<br>the system image from a network server or Flash | config-register value <sup>1</sup>                       |
| Step 6 | Exit configuration mode.                                                                               | Ctrl-Z                                                   |
| Step 7 | Save the configuration information to NVRAM.                                                           | write memory                                             |

1. Older Cisco 7000s might need to use the hardware configuration register.

The following example illustrates the order of the commands needed to implement this strategy:

```
Router# configure terminal
Router(config)# boot system flash gsxx
Router(config)# boot system gsxx 131.131.101.101
Router(config)# boot system rom
Ctrl-Z
Router# write memory
[ok]
Router#
```

Using this strategy, a router used primarily in a netbooting environment would have three alternative sources from which to boot. These alternative sources would help cushion the negative effects of a failure with the file server from which the system image is copied using TFTP and of the network in general.

## Specify the Configuration File the Router Loads upon Restart

Configuration files can be stored on network servers. You can configure the router to automatically request and receive two configuration files from the network server:

- Network configuration file
- Host configuration file

The first file the server attempts to load is the network configuration file. This network configuration file contains information that is shared among several routers. For example, it can be used to provide mapping between IP addresses and host names.

The second file the server attempts to load is the host configuration file. This file contains commands that apply to one router in particular. Both the network and host configuration files must reside on a network server reachable using TFTP, rcp, or MOP, and must be readable.

You can specify an ordered list of network configuration and host configuration filenames. The router scans this list until it successfully loads the appropriate network or host configuration file.

## Download the Network Configuration File

To configure the router to download a network configuration file from a server upon restart, complete the following tasks:

| Task   |                                                                                      | Command                                                                                                    |
|--------|--------------------------------------------------------------------------------------|----------------------------------------------------------------------------------------------------|
| Step 1 | Enter configuration mode from the terminal.                                          | configure terminal                                                                                                    |
| Step 2 | Enter the network configuration filename to download a file using TFTP, rcp, or MOP. | <b>boot network mop</b> <i>filename</i> [ <i>mac-address</i> ] [ <i>interface</i> ]<br><b>boot network</b> [ <b>tftp</b>   <b>rcp</b> ] <i>filename</i> [ <i>ip-address</i> ] |
| Step 3 | Enable the router to automatically load the network file upon restart.               | service config                                                                                                    |
| Step 4 | Exit configuration mode.                                                             | Ctrl-Z                                                                                                    |
| Step 5 | Save the configuration information to NVRAM.                                         | write memory                                                                                                    |

For step 2, if you do not specify a network configuration filename, the router uses the default filename *network-confg*. If you omit both the **tftp** and the **rcp** keywords, the router assumes that the you are using TFTP to transfer the file and that the server whose IP address you specify supports TFTP.

If you configure the router to download the network configuration file from a network server using rcp, the router software searches for the system image on the server relative to the directory of the remote username, if the server has a directory structure, for example, as do UNIX systems. The router host name is used as the remote username.

You can specify more than one network configuration file. The router tries them in order until it loads one successfully. This procedure can be useful for keeping files with different configuration information loaded on a network server.

## **Download the Host Configuration File**

To configure the router to download a host configuration file from a server upon restart, complete the following tasks. Step 2 is optional. If you do not specify a host configuration filename, the router uses its own name to form a host configuration filename by converting the router name to all lowercase letters, removing all domain information, and appending -confg. If no host name information is available, the router uses the default host configuration filename *router-confg*.

| Task   |                                                                                     | Command                                                                                                    |
|--------|-------------------------------------------------------------------------------------|----------------------------------------------------------------------------------------------------|
| Step 1 | Enter configuration mode from the terminal.                                         | configure terminal                                                                                                    |
| Step 2 | Optionally, enter the host configuration filename to be download using MOP or TFTP. | <b>boot host mop</b> <i>filename</i> [ <i>mac-address</i> ] [ <i>interface</i> ]<br><b>boot host</b> [ <b>tftp</b> ] <i>filename</i> [ <i>ip-address</i> ] |
| Step 3 | Enable the router to automatically load the host file upon restart.                 | service config                                                                                                    |
| Step 4 | Exit configuration mode.                                                            | Ctrl-Z                                                                                                    |
| Step 5 | Save the configuration information to NVRAM.                                        | write memory                                                                                                    |
| Step 6 | Reset the router with the new configuration information.                            | reload                                                                                                    |

You can specify more than one host configuration file. The router tries them in order until it loads one successfully. This procedure can be useful for keeping files with different configuration information loaded on a network server.

In the following example, the router is configured to boot from the host configuration file *hostfile1* and from the network configuration file *networkfile1*:

```
Routerl# configure terminal
Routerl(config)# boot host hostfile1
Routerl(config)# boot network networkfile1
Routerl(config)# service config
Ctrl-Z
Routerl# write memory
```

If the network server fails to load a configuration file during startup, it tries again every ten minutes (the default setting) until a host provides the requested files. With each failed attempt, the network server displays a message on the console terminal. If the network server is unable to load the specified file, it displays the following message:

```
Booting host-confg... [timed out]
```

Refer to the *Troubleshooting Internetworking Systems* publication for troubleshooting procedures. If there are any problems with the configuration file pointed to in NVRAM, or the configuration register is set to ignore NVRAM, the router will enter the **setup** command facility. See the *Router Products Getting Started Guide* for details on the **setup** command.

## Change the Buffer Size for Loading Configuration Files

The buffer that holds the configuration commands is generally the size of nonvolatile memory. Complex configurations may need a larger configuration file buffer size. To change the buffer size, complete the following tasks:

| Task   |                                                                                    | Command               |
|--------|------------------------------------------------------------------------------------|-----------------------|
| Step 1 | Enter configuration mode from the terminal.                                        | configure terminal    |
| Step 2 | Change the buffer size to use for netbooting a host or network configuration file. | boot buffersize bytes |
| Step 3 | Exit configuration mode.                                                           | Ctrl-Z                |
| Step 4 | Save the configuration information to NVRAM.                                       | write memory          |

In the following example, the buffer size is set to 50000 bytes:

```
Router1# configure terminal
Router1(config)# boot buffersize 50000
Ctr1-Z
Router1# write memory
```

# **Compress Configuration Files**

On the Cisco 7000 series, Cisco 4000 series, Cisco 3000, and AGS+ routers that have NVRAM, you can compress configuration files. To do so, perform the following tasks:

| Task   |                                                          | Command                                                                     |
|--------|----------------------------------------------------------|-----------------------------------------------------------------------------|
| Step 1 | Install the new ROMs.                                    | Refer to the appropriate hardware installation and maintenance publication. |
| Step 2 | Specify that the configuration file is to be compressed. | service compress-config                                                     |

| Step 3 | Enter the privileged EXEC mode. | enable [password] <sup>1</sup>                                                                                                    |
|--------|---------------------------------|----------------------------------------------------------------------------------------------------|
| Step 4 | Enter the new configuration.    | Use tftp or rcp to copy the new configuration. If<br>you try to load a configuration that is more than<br>three times larger than the NVRAM size, the<br>following error message is displayed:<br>[buffer overflow - <i>file-size/buffer-size</i> bytes]. |
|        |                                 | or                                                                                                    |
|        |                                 | configure terminal                                                                                                    |
| Step 5 | Save the new configuration.     | write memory                                                                                                    |

1. This command is documented in the "User Interface Commands" chapter of the Router Products Command Reference.

Installing new ROMs is a one-time operation and is necessary only if you do not already have IOS Release 10 in ROM. Before you can load a configuration that is larger than the size of NVRAM, you must issue the **service compress-config** command.

# Manually Load a System Image

If your router does not find a valid system image, or if its configuration file is corrupted at startup, and the configuration register is set to enter ROM monitor mode, the system might enter read-only memory (ROM) monitor mode. From this mode, you can manually load a system image from Flash, from a network server file, or from ROM.

You can also enter ROM monitor mode by restarting the router and then pressing the Break key during the first 60 seconds of startup.

## Manually Boot from Flash

To manually boot from Flash memory, complete the following tasks:

| Task   |                                                                                  | Command            |
|--------|----------------------------------------------------------------------------------|--------------------|
| Step 1 | Restart the router.                                                              | reload             |
| Step 2 | Press the Break key during the first 60 seconds while the system is starting up. | Break <sup>1</sup> |
| Step 3 | Manually boot the router.                                                        | b flash [filename] |

1. This key will not work on the Cisco 7000 unless it has IOS Release 10 boot ROMs.

In the following example, the router is manually booted from Flash memory. Since the optional *filename* argument is absent, the first file in Flash memory will be loaded.

> b flash
F3: 1858656+45204+166896 at 0x1000

Restricted Rights Legend

Use, duplication, or disclosure by the Government is subject to restrictions as set forth in subparagraph (c) of the Commercial Computer Software - Restricted

In the following example, the **boot flash** command is used with the filename gs7-k. That is the file that will be loaded.

```
> b flash gs7-k
F3: 1858656+45204+166896 at 0x1000
```

Restricted Rights Legend

```
Use, duplication, or disclosure by the Government is
subject to restrictions as set forth in subparagraph
(c) of the Commercial Computer Software - Restricted
System Bootstrap, Version 4.6(1012) [mlw 99], INTERIM SOFTWARE
Copyright (c) 1986-1992 by cisco Systems
RP1 processor with 16384 Kbytes of memory
```

## Manually Boot from a Network File

To manually boot from a network file, complete the following tasks in EXEC mode:

| Task   |                                                                                  | Command                        |
|--------|----------------------------------------------------------------------------------|--------------------------------|
| Step 1 | Restart the router.                                                              | reload                         |
| Step 2 | Press the Break key during the first 60 seconds while the system is starting up. | Break <sup>1</sup>             |
| Step 3 | Manually boot the router.                                                        | <b>b</b> filename [ip-address] |

1. This will not work on the Cisco 7000 unless it has IOS Release 10 boot ROMs.

In the following example, the router is manually booted from the network file *network1*:

>b network1

## Manually Boot from ROM

To manually boot the router from ROM, complete the following steps in EXEC mode:

| Task   |                                                                                  | Command            |
|--------|----------------------------------------------------------------------------------|--------------------|
| Step 1 | Restart the router.                                                              | reload             |
| Step 2 | Press the Break key during the first 60 seconds while the system is starting up. | Break <sup>1</sup> |
| Step 3 | Manually boot the router from ROM.                                               | b                  |

1. This key will not work on the Cisco 7000 unless it has IOS Release 10 boot ROMs.

In the following example, the router is manually booted from ROM:

>b

## Manually Boot Using MOP

You can interactively boot system software using MOP. Typically, you would do this to verify that system software has been properly installed on the MOP boot server before configuring the router to automatically boot the system software image.

To manually boot the router using MOP, perform the following tasks in EXEC mode:

|                                                                                        | Command                                                                                |  |
|----------------------------------------------------------------------------------------|----------------------------------------------------------------------------------------|--|
| Restart the router.                                                                    | reload                                                                                 |  |
| Press the Break key during the first<br>60 seconds while the system is<br>starting up. | Break <sup>1</sup>                                                                     |  |
| Manually boot the router using MOP.                                                    | <b>b mop</b> filename [mac-address] [interface]                                        |  |
|                                                                                        | Press the Break key during the first<br>60 seconds while the system is<br>starting up. |  |

1. This key will not work on the Cisco 7000 unless it has IOS Release 10 boot ROMs.

# Boot Systems That Have Dual-Bank Flash

Some routers, such as the Cisco 4500, have two banks of Flash memory, referred to as dual-bank Flash. One bank of Flash contains the boot image, and the second bank contains the system image. The router uses the boot image to load router software from the network if configured to do so. The ROM monitor can start the system image directly. In the Cisco 4500, the system image is copied from Flash to RAM and runs from RAM.

## Copy a Boot Image

You can retrieve a boot image from a TFTP server or from a MOP server. This image is copied into boot Flash memory. You can also copy the boot image from the boot Flash to a TFTP server.

To retrieve a boot image from a TFTP server, perform the following task in EXEC mode:

Task

| lask                                  | Command             |
|---------------------------------------|---------------------|
| Copy a boot image from a TFTP server. | copy tftp bootflash |

To retrieve a boot image from a MOP server, perform the following task in EXEC mode:

| Task                                 | Command            |
|--------------------------------------|--------------------|
| Copy a boot image from a MOP server. | copy mop bootflash |

To copy a boot image from boot Flash to a TFTP server, perform the following task in EXEC mode:

| Task                                | Command             |
|-------------------------------------|---------------------|
| Copy a boot image to a TFTP server. | copy bootflash tftp |

## Verify a Boot Image's Checksum

To verify the checksum of a boot image in Flash memory, perform the following task in EXEC mode:

| Task                                 | Command               |
|--------------------------------------|-----------------------|
| Verify the checksum of a boot image. | copy verify bootflash |

## **Erase Boot Flash Memory**

To erase the contents of boot Flash memory, perform the following task at the EXEC prompt:

| Task                     | Command              |
|--------------------------|----------------------|
| Erase boot Flash memory. | copy erase bootflash |

# Configure a Router as a TFTP Server

As a TFTP server host, the router responds to TFTP Read Request messages by sending a copy of the system image contained in ROM or one of the system images contained in Flash to the requesting host. The TFTP Read Request message must use one of the filenames that are specified in the router's configuration.

The following algorithm is used when deciding whether to send the ROM or Flash image:

- If the specified filename is not stored in Flash memory, the ROM image is sent.
- If the specified filename exists in Flash memory, a copy of the Flash image is sent.

To specify TFTP server operation for a router, complete the following tasks:

|                                              | Command                                                    |
|----------------------------------------------|------------------------------------------------------------|
| Enter configuration mode from the terminal.  | configure terminal                                         |
| Specify TFTP server operation.               | tftp-server system filename [access-list-number]           |
| Exit configuration mode.                     | Ctrl-Z                                                     |
| Save the configuration information to NVRAM. | write memory                                               |
|                                              | Specify TFTP server operation.<br>Exit configuration mode. |

The TFTP session can sometimes fail. To help determine why a TFTP session failed, TFTP generates an "E" character if it receives an erroneous packet, and an "O" character if it receives an out-of-sequence packet. A period (.) indicates a timeout. The transfer session might still succeed even if TFTP generates these characters, but the output is useful for diagnosing the transfer failure. For troubleshooting procedures, refer to the *Troubleshooting Internetworking Systems* publication.

In the following example, the router is configured to send, via TFTP, a copy of the ROM software when it receives a TFTP read request for the file version 9.0. The requesting host is checked against access list 22.

tftp-server system version-9.0 22

# Configure a Router to Support Incoming rcp Requests and rsh Commands

You configure a local authentication database to control access to the router by remote users. A local authentication database is similar in concept and use to a UNIX *.rhosts* file. To allow remote users to execute rcp or rsh commands on the router, configure entries for those users in the router's authentication database.

Each entry configured in the authentication database identifies the local user, the remote host, and the remote user. To be allowed to remotely execute commands on the router, the remote user must specify all three values—the local username, the remote host name, and the remote username—and therefore must be apprised of the local username. For rsh users, you can also grant a user permission to execute privileged EXEC commands remotely.

An entry that you configure in the router authentication database differs from an entry in a UNIX *.rhosts* file in several ways, the most salient of which is the inclusion of a local username. Because the *.rhosts* file on a UNIX system resides in the home directory of a local user account, an entry in a UNIX *.rhosts* file does not need to include the local username. The local username is determined from the user account. Because our routers do not inherently support the concept of accounts, you must specify the local username along with the remote host name and the remote username in each authentication database entry that you configure. You can specify the router host name as the local username.

To make the local username available to remote users, you need to communicate the username to the network administrator or the remote user. To allow a remote user to execute a command on the router, our rcp implementation requires that the local username sent by the remote user match the local username configured in the database entry.

The router software uses DNS to authenticate the remote host's name and address. Because DNS can return several valid IP addresses for a host name, the router software checks the address of the requesting client against all of the IP addresses for the named host returned by DNS. If the address sent by the requester is considered invalid, that is, it does not match any address listed with DNS for the host name, then the router software will reject the remote-command execution request.

Note that if no DNS servers are configured for the router, then the router cannot authenticate the host in this manner. In this case, the router software will send a broadcast request to attempt to gain access to DNS services on another server. If DNS services are not available, you must use the **no ip domain-lookup** command to disable the router's attempt to gain access to a DNS server by sending a broadcast request.

If DNS services are not available and, therefore, you bypass the DNS security check, the router software will accept the request to remotely execute a command *only if* all three values sent with the request match exactly the values configured for an entry in the local authentication file.

To ensure security, the router is *not* enabled to support rcp requests from remote users by default. When the router is not enabled to support rcp, the authorization database has no effect. To configure the router to allow users on remote systems to copy files to and from the router and execute commands on the router, perform the tasks in one of the following sections:

- Configure the Router to Accept rcp Requests from Remote Users
- Configure the Router to Allow Remote Users to Execute Commands Using rsh

## Configure the Router to Accept rcp Requests from Remote Users

To configure the router to support incoming rcp requests, complete the following tasks:

| Task   |                                                                                                    | Command                                                                       |  |
|--------|----------------------------------------------------------------------------------------------------|-------------------------------------------------------------------------------|--|
| Step 1 | Enter configuration mode from the terminal.                                                                                           | configure terminal                                                            |  |
| Step 2 | Create an entry in the local authentication database for<br>each remote user who is allowed to execute rcp<br>commands on the router. | <b>rcmd remote-host</b> local-username<br>{ip-address   host} remote-username |  |
| Step 3 | Enable the router to support incoming rcp requests.                                                                                   | rcp-enable                                                                    |  |

To disable the router from supporting incoming rcp requests, use the **no rcp-enable** command.

**Note** When the router's support for incoming rcp requests is disabled, you can still use the rcp commands to copy images from remote servers. The router's support for incoming rcp requests is distinct from its capacity for outgoing rcp requests.

The following example shows how to add two entries for remote users to the router's authentication database and then enable the router to support remote copy requests from remote users. The users, named *netadmin1* on the remote host at IP address 131.108.15.555 and *netadmin3* on remote host at IP address 131.108.101.101, are both allowed to connect to the router and remotely execute rcp commands on it after the router is enabled to support rcp. Both authentication database entries give the router's host name *Router1* as the local username. The fourth command enables the router to support for rcp requests from remote users.

```
configure terminal
rcmd remote-host Routerl 131.108.15.55 netadmin1
rcmd remote-host Routerl 131.108.101.101 netadmin3
rcp-enable
```

## Configure the Router to Allow Remote Users to Execute Commands Using rsh

To configure the router as an rsh server, complete the following tasks:

| Task   |                                                                                                    | Command                                                                                                    |  |
|--------|----------------------------------------------------------------------------------------------------|----------------------------------------------------------------------------------------------------|--|
| Step 1 | Enter configuration mode from the terminal.                                                                                           | configure terminal                                                                                                    |  |
| Step 2 | Create an entry in the local authentication database for<br>each remote user who is allowed to execute rsh<br>commands on the router. | <b>rcmd remote-host</b> <i>local-username</i><br>{ <i>ip-address</i>   <i>host</i> } <i>remote-username</i><br>[ <b>enable</b> ] |  |
| Step 3 | Enable the router to support incoming rsh commands.                                                                                   | rsh-enable                                                                                                    |  |

To disable the router from supporting incoming rsh commands, use the no rsh-enable command.

**Note** When the router is disabled, you can still issue a remote shell command to be executed on other routers that support the remote shell protocol and on UNIX hosts on the network.

The following example shows how to add two entries for remote users to the router's authentication database, and enable the router to support rsh commands from remote users. The users, named *rmtnetad1* and *netadmin4*, are both on the remote host at IP address 131.108.101.101. Although both users are on the same remote host, you must include a unique entry for each user. Both users are allowed to connect to the router and remotely execute rsh commands on it after the router is enabled for rsh. The user named *netadmin4* is allowed to execute privileged EXEC mode commands on the router. Both authentication database entries give the router's host name *Router1* as the local username. The fourth command enables the router for to support rsh commands issued by remote users.

```
configure terminal
rcmd remote-host Routerl 131.108.101.101 rmtnetadl
rcmd remote-host Routerl 131.108.101.101 netadmin4 enable
rsh-enable
```

# Configure a Router as a RARP Server

You can configure the router as a RARP server. With this feature, RARP requests can be answered by the router, thereby allowing the router to make possible diskless booting of various systems, such as Sun workstations or PCs, on networks where the client and server are on separate subnets.

To configure the router as a RARP server, perform the following task in interface configuration mode:

| Task                                   | Command                   |
|----------------------------------------|---------------------------|
| Configure the router as a RARP server. | ip rarp-server ip-address |

In the following example, the router is configured to act as a RARP server. Figure 3-4 illustrates the network configuration.

Figure 3-4 Configuring a Router as a RARP Server

! Allow the router to forward broadcast portmapper requests ip forward-protocol udp 111 ! Provide the router with the IP address of the diskless sun arp 128.105.2.5 0800.2002.ff5b arpa interface ethernet 0 ! Configure the router to act as a RARP server, using the Sun Server's IP ! address in the RARP response packet. ip rarp-server 128.105.3.100 ! Portmapper broadcasts from this interface are sent to the Sun Server. ip helper-address 128.105.3.100

The Sun client and server machine's IP addresses must use the same major network number due to a limitation of the current SunOS rpc.bootparamd daemon.

## Configure the Remote Username for rcp Requests

From the router, you can use rcp to remotely copy files to and from network servers and hosts if those systems support rcp. You do not need to configure the router to issue remote copy requests from the router using rcp. However, to prepare to use rcp from the router for remote copying, you can perform an optional configuration process to specify the remote username to be sent on each rcp request.

The rcp protocol requires that a client send the remote username on an rcp request. By default, the router software sends the remote username associated with the current TTY (terminal) process, if that name is valid, for rcp commands.

**Note** For Cisco, TTYs are commonly used in communications servers. The concept of TTYs originated with UNIX. For UNIX systems, each physical device is represented in the file system. Terminals are called TTY devices (which stands for teletype, the original UNIX terminal).

If the username for the current TTY process is not valid, the router software sends the host name as the remote username. For boot commands using rcp, the router software sends the router host name by default. You cannot explicitly configure the remote username.

If the remote server has a directory structure, for example, as do UNIX systems, rcp performs its copy operations along the following lines:

- When copying from the remote server, rcp searches for the system image or configuration file to be copied relative to the directory of the remote username.
- When copying to the remote server, rcp writes the system image or configuration file to be copied relative to the directory of the remote username.
- When booting an image, rcp searches for the image file on the remote server relative to the directory of the remote username.

To override the default remote username sent on rcp requests, complete the following tasks:

| Task   |                                            | Command                       |
|--------|--------------------------------------------|-------------------------------|
| Step 1 | Enter configuration mode from the terminal | configure terminal            |
| Step 2 | Specify the remote username.               | rcmd remote-username username |

To remove the remote username and return to the default value, use the **no rcmd remote-username** command.

# Specify SLIP Extended BOOTP Requests

The Boot Protocol (BOOTP) server for SLIP supports the extended BOOTP requests specified in RFC 1084. The following command is useful in conjunction with using the auxiliary port as an asynchronous interface. To configure extended BOOTP requests for SLIP, perform the following task in global configuration mode:

| Task                                        | Command                                       |
|---------------------------------------------|-----------------------------------------------|
| Configure extended BOOTP requests for SLIP. | async-bootp tag [:hostname] data <sup>1</sup> |

1. This command is documented in the "Interface Commands" chapter in the *Router Products Command Reference* publication.

You can display the extended BOOTP requests by performing the following task in EXEC mode:

| Task                                | Command                       |
|-------------------------------------|-------------------------------|
| Show parameters for BOOTP requests. | show async-bootp <sup>1</sup> |

1. This command is documented in the "Interface Commands" chapter in the *Router Products Command Reference* publication.

# **Specify MOP Server Boot Requests**

To change the router's parameters for retransmitting boot requests to a MOP server, complete the following tasks:

| Task   |                                              | Command                                                                              |
|--------|----------------------------------------------|--------------------------------------------------------------------------------------|
| Step 1 | Enter configuration mode from the terminal.  | configure terminal                                                                   |
| Step 2 | Change MOP server parameters.                | mop device-code {cisco   ds200}<br>mop retransmit-timer seconds<br>mop retries count |
| Step 3 | Exit configuration mode.                     | Ctrl-Z                                                                               |
| Step 4 | Save the configuration information to NVRAM. | write memory                                                                         |

By default, when the router transmits a request that requires a response from a MOP boot server and the server does not respond, the message will be retransmitted after four seconds. If the MOP boot server and router are separated by a slow serial link, it may take longer than four seconds for the router to receive a response to its message. Therefore, you might want to configure the router to wait longer than four seconds before retransmitting the message if you are using such a link.

In the following example, if the MOP boot server does not respond within 10 seconds after the router sends a message, the router will retransmit the message:

mop retransmit-timer 10

# Copy System Images from a Network Server to Flash Memory Using TFTP

You can copy a system image from a TFTP server to Flash memory by completing the following tasks:

| Task   |                                                                   | Command                                                                                                    |
|--------|-------------------------------------------------------------------|----------------------------------------------------------------------------------------------------|
| Step 1 | Make a backup copy of the current system software image.          | See the instructions in the section "Copy System<br>Images from Flash Memory to a Network Server<br>Using TFTP" later in this chapter. |
| Step 2 | Copy a system image to Flash memory.                              | copy tftp flash                                                                                                    |
| Step 3 | When prompted, enter the IP address or domain name of the server. | ip-address or name                                                                                                    |
| Step 4 | When prompted, enter the filename of the server system image.     | filename                                                                                                    |

**Note** Be sure there is ample space available before copying a file to Flash. Use the **show flash** command and compare the size of the file you want to copy to the amount of available Flash memory shown. If the space available is less than the space required by the file you want to copy, the copy process will continue, but the entire file will not be copied into Flash. A failure message "buffer overflow - xxxx/xxxx," will appear, where *xxxx/xxxx* is the number of bytes read in/number of bytes available.

The server system image copied to the Flash memories for the AGS+, AGS, MGS, and CGS must be at least Software Version 9.0 or above. For Cisco 3000, Cisco 4000, and Cisco 7000 series, the server system image must be at least Software Version 9.1 or above.

Once you give the **copy tftp flash** command, the system prompts you for the IP address (or domain name) of the TFTP server. This can be another router serving ROM or Flash system software images. You are then prompted for the filename of the software image and when there is free space available in Flash memory, you are given the option of erasing the existing Flash memory before writing onto it. If no free Flash memory space is available, or if the Flash memory has never been written to, the erase routine is required before new files can be copied. The system will inform you of these conditions and prompt you for a response. Note that the Flash memory is erased at the factory before shipment.

If you attempt to copy a file into Flash memory that is already there, a prompt will tell you that a file with the same name already exists. This file is "deleted" when you copy the new file into Flash. The first copy of the file still resides within Flash memory, but is rendered unusable in favor of the newest version, and will be listed with the [deleted] tag when you use the **show flash** command. If you abort the copy process, the newer file will be marked [deleted] because the entire file was not copied and is, therefore, not valid. In this case, the original file in Flash memory is valid and available to the system.

Following is sample output (copying a system image named gs7-k) of the prompt you will see when using the **copy tftp flash** command when Flash memory is too full to copy the file. The filename gs7-k can be in either lowercase or uppercase; the system will see GS7-K as gs7-k. If more than one file of the same name is copied to Flash, regardless of case, the last file copied will become the valid file.

```
env-chassis# copy tftp flash
IP address or name of remote host [255.255.255.255]? dirt
Translating "DIRT"...domain server (255.255.255.255) [OK]
Name of file to copy ? gs7-k
Copy qs7-k from 131.108.13.111 into flash memory? [confirm]
Flash is filled to capacity.
Erasure is needed before flash may be written.
Erase flash before writing? [confirm]
Erasing flash EPROMs bank 0
Zeroing bank...zzzzzzzzzzzzzzzzz
Verify zeroed...vvvvvvvvvvvvvvvvvvv
Erasing bank...eeeeeeeeeeeeee
Erasing flash EPROMs bank 1
Zeroing bank...zzzzzzzzzzzzzzz
Verify zeroed...vvvvvvvvvvvvvvvvvv
Erasing bank...eeeeeeeeeeeee
Erasing flash EPROMs bank 2
Zeroing bank...zzzzzzzzzzzzzzz
Verify zeroed...vvvvvvvvvvvvvvvvvv
Erasing bank...eeeeeeeeeeeee
Erasing flash EPROMs bank 3
Zeroing bank...zzzzzzzzzzzzzzz
Verify zeroed...vvvvvvvvvvvvvvvvvv
Erasing bank...eeeeeeeeeeeeee
Loading from 131.108.1.111:
```

**Note** If you enter **n** after the "Erase flash before writing?" prompt, the copy process continues. If you enter **y**, the erase routine begins. Make certain you have ample Flash memory space before entering **n** at the erasure prompt.

Following is sample output from copying a system image named gs7-k into the current Flash configuration, in which a file of the name gs7-k already exists:

```
env-chassis# copy tftp flash
IP address or name of remote host [131.108.13.111]?
Name of file to copy ? gs7-k
File gs7-k already exists; it will be invalidated!
Copy gs7-k from 131.108.13.111 into flash memory? [confirm]
2287500 bytes available for writing without erasure.
Erase flash before writing? [confirm]n
Loading from 131.108.1.111:
[OK - 1906676/2287500 bytes]
Verifying via checksum ...
Flash verification successful. Length = 1902192, checksum = 0x12AD
```

In the following example, the Flash security jumper is not installed, so you cannot write files to Flash memory.

```
Everest# copy tftp flash
Flash: embedded flash security jumper(12V)
must be strapped to modify flash memory
```

**Note** To abort this copy process, press Ctrl-^ (the Ctrl, Shift, and 6 keys on a standard keyboard) simultaneously. Although the process will abort, the partial file copied before the abort was issued will remain until the entire Flash memory is erased. Refer to the *Troubleshooting Internetworking Systems* publication for procedures on how to resolve Flash memory problems.

You can copy normal or compressed images to Flash memory. You can produce a compressed system image on any UNIX platform using the **compress** command. Refer to your UNIX platform's documentation for the exact usage of the **compress** command.

The following example shows sample output from copying a system image named IJ09140Z into the current Flash configuration.

The series of pound signs (#) indicates that each Flash device is being cleared and initialized; one per device. Different router platforms use different ways of indicating that Flash is being cleared. The exclamation points (!) indicate the copy process. The series of Vs indicates that a checksum is calculated. An O would have indicated an out-of-order packet. A period (.) would have indicated a timeout. The last line in the sample configuration indicates that the copy is successful.

## Copy Systems Images to Flash Memory Using MOP

To use MOP to copy a system image to Flash memory, perform the following task at the EXEC prompt:

| Task                         | Command        |
|------------------------------|----------------|
| Copy a boot image using MOP. | copy mop flash |

## **Use Flash Load Helper**

Flash load helper is a software option available to users who want to upgrade their system software on run-from-Flash systems. Flash load helper simplifies the upgrade procedure without requiring additional hardware; however, it does require some brief network downtime. A system image running from Flash can use Flash load helper only if the boot ROMs support Flash load helper. If the boot ROMs do not support Flash load helper, you must perform the Flash upgrade manually.

Flash load helper involves an automated procedure that reloads from the current running image to the ROM-based bootstrap image, downloads to Flash memory, and reboots to the system image in Flash memory. Flash load helper performs checks and validations to maximize the success of a Flash upgrade and minimize the chance of leaving Flash memory in either an erased state or with a file that cannot boot.

In Run from Flash systems, the software image in the router is stored in the Flash EPROM and executed from there (as opposed to being executed from RAM), thereby reducing memory cost. A run- from-Flash system requires enough Flash EPROM to hold the image and enough main system RAM to hold the routing tables and data structures. The system does not need the same amount of main system RAM as a run-from-RAM system because the full image does not reside in RAM. Run-from-Flash systems include the Cisco 2500 series.

Flash load helper includes the following features:

- Confirms access to the specified source file on the specified server before erasing Flash memory and reloading to the ROM image for the actual upgrade.
- Warns you if the image being downloaded is not appropriate for the system.
- Prevents reloads to the ROM image for a Flash upgrade if the system is not set up for autobooting and the user is not on the console terminal. By doing this in the event of a catastrophic failure during the upgrade, at least the boot ROM image can be brought up as a last resort rather than have the system wait at the ROM monitor's prompt for input from the console terminal.
- Retries Flash downloads automatically up to six times. The retry sequence is as follows:
  - First try
  - Immediate retry
  - Retry after 30 seconds
  - Reload ROM image and retry
  - Immediate retry
  - Retry after 30 seconds
- Allows you to save any configuration changes made before they exit out of the system image.
- Notifies users logged into the system of the impending switch to the boot ROM image so that they do not lose their connections unexpectedly.
- Logs console output during the Flash load helper operation into a buffer that is preserved through system reloads. You can retrieve the buffer contents from a running image. The output would be useful where console access is unavailable or there is a failure in the download operation.

To download a new file to Flash memory, perform the following tasks in EXEC mode:

| Task                             | Command         |
|----------------------------------|-----------------|
| Download a file to Flash memory. | copy tftp flash |

Flash load helper also supports the **copy mop flash** command. However, the **copy mop flash** command does not provide all the enhanced features available in the **copy tftp flash** command. Specifically, it does not provide the access check for the file on the MOP server, the size check to ensure that the file will fit into Flash memory, or warnings if the file is not appropriate for the system. Another difference between the **copy tftp flash** command and the **copy mop flash** command is that there is no prompt for the MOP server address (similar to the TFTP server address prompt), because the MOP server is automatically solicited. Other enhanced features of the **copy mop flash** command are identical to the **copy tftp flash** command enhanced features.

### Upgrade System Software Using Flash Load Helper

This section describes how to upgrade system software using Flash load helper. To download a new file to Flash memory, perform the following tasks in EXEC mode:

| Task                             | Command         |
|----------------------------------|-----------------|
| Download a file to Flash memory. | copy tftp flash |

As long as the boot ROMs support Flash load helper, executing the **copy tftp flash** command automatically invokes Flash load helper.

You can always invoke Flash load helper from a console terminal. You can also invoke Flash load helper from a virtual terminal (for example, a Telnet session) if the system is configured for autobooting. This means that the boot bits in the system configuration register must be nonzero. Refer to the appropriate hardware installation manual for information about setting the boot bits.

Router# copy tftp flash ERR: Config register boot bits set for manual booting

The error message "ERR: Config register boot bits set for manual booting" displays if you are in a Telnet session and the system is set for manual booting (the boot bits in the configuration register are zero). If you were to invoke Flash load helper when the system is set for manual booting, the system might enter ROM monitor mode in case of any catastrophic failure in the Flash upgrade, thus taking it out of the remote Telnet user's control. The system would try to bring up at least the boot ROM image if it could not boot an image from Flash memory. Use the **config-register** global configuration command to change the configuration register value so that the boot bits are nonzero before reinitiating the **copy tftp flash** command.

The copy tftp flash command initiates a dialog similar to the following:

If any terminals other than the one on which this command is being executed are active, the following message appears:

There are active users logged into the system.

Proceed? [confirm] y
System flash directory:
File Length Name/status
1 2251320 abc/igs-kf.914
[2251384 bytes used, 1942920 available, 4194304 total]

Enter the IP address or name of the remote host you are copying from:

Address or name of remote host [255.255.255.255]? 131.108.1.111

Enter the name of the file you want to copy:

Source file name? abc/igs-kf.914

Enter the name of the destination file:

```
Destination file name [default = source name]? <Return>
Accessing file 'abc/igs-kf.914' on 131.108.1.111....
Loading from 131.108.13.111:
Erase flash device before writing? [confirm] <Return>
```

If you choose to erase Flash memory, the dialog continues as follows. The **copy tftp flash** operation verifies the request from the running image by trying to TFTP a single block from the remote TFTP server. Then Flash load helper is executed, causing the system to reload to the ROM-based system image.

Erase flash device before writing? [confirm]  ${f y}$  Flash contains files. Are you sure? [confirm]  ${f y}$ 

If the file does not seem to be a valid image for the system, a warning appears; you must issue confirmation.

```
Copy 'abc/igs-kf.914' from TFTP server
as 'abc/igs-kf.914' into Flash WITH erase? y
%SYS-5-RELOAD: Reload requested
%FLH: rxboot/igs-kf.914r from 131.108.1.111 to flash ...
```

If you choose not to erase Flash memory and there is no file duplication, the dialog would have continued as follows:

```
Erase flash device before writing? [confirm] n
Copy `abc/igs-kf.914' from TFTP server
as `abc/igs-kf.914' into Flash WITHOUT erase? y
```

If you choose not to erase Flash memory, and there was file duplication, the dialog would have continued as follows:

```
Erase flash device before writing? [confirm] n
File 'abc/igs-kf.914' already exists; it will be invalidated!
Invalidate existing copy of 'abc/igs-kf' in flash memory? [confirm] y
Copy 'abc/igs-kf.914' from TFTP server
as 'abc/igs-kf.914' into Flash WITHOUT erase? y
```

If the configuration has been modified but not yet saved, you are prompted to save the configuration:

System configuration has been modified. Save? [confirm]

If you confirm to save the configuration, you might also receive the following message:

Warning: Attempting to overwrite an NVRAM configuration previously written by a different version of the system image. Overwrite the previous NVRAM configuration? [confirm]

If you have an open Telnet connection, you are notified of the system reload, as follows:

\*\*System going down for Flash upgrade\*\*

In case of TFTP failures, the copy operation is retried up to three times. If the failure happens in the middle of a copy (part of the file has been written to Flash memory), the retry does not erase Flash memory unless you specified an erase. The partly written file is marked as deleted and a new file is opened with the same name. If Flash memory runs out of free space in this process, the copy is terminated.

After Flash load helper finishes its copy (whether successful or not), it automatically attempts an auto boot or a manual boot, depending on the value of the boot bits in the configuration register. If the boot bits are zero, the system attempts a default boot from Flash memory (equivalent to a manual **b flash** command at the ROM monitor prompt) to load up the first bootable file in Flash memory.

If the boot bits are nonzero, the system attempts to boot based on the boot configuration commands. If no boot configuration commands exist, the system attempts load the first bootable file in Flash memory.

#### Monitor Flash Load Helper

To view the system console output generated during the Flash load helper operation, perform the following task in EXEC mode:

| sk Command                                                             |   |
|------------------------------------------------------------------------|---|
| ew the system console output generated by show flh-lo ash load helper. | 5 |

# Copy System Images from a Network Server to Flash Memory Using rcp

You can copy a system image from a network server to Flash memory using rcp. For the rcp command to execute properly, an account must be defined on the network server for the remote username. You can override the default remote username sent on the rcp copy request by configuring the remote username. For example, if the system image resides in the home directory of a user on the server, you can specify that user's name as the remote username. The rcp protocol implementation copies the system image from the remote server relative to the directory of the remote username if the remote server has a directory structure, for example, as do UNIX systems.

To copy a system image from a network server to Flash memory using rcp, complete the following tasks:

| Tasks  |                                                                                                    | Command                                                                                                    |
|--------|----------------------------------------------------------------------------------------------------|----------------------------------------------------------------------------------------------------|
| Step 1 | Make a backup copy of the current system software image.                                                | See the instructions in the section "Copy System<br>Images from Flash Memory to a Network Server<br>Using rcp" later in this chapter. |
| Step 2 | Enter configuration mode from the terminal.                                                             | configure terminal                                                                                                    |
|        | This step is only required if you are<br>going to override the default remote<br>username (see step 3). |                                                                                                    |
| Step 3 | Specify the remote username. This step is optional, but recommended.                                    | rcmd remote-username username                                                                                                    |
| Step 4 | Exit configuration mode.                                                                                | Ctrl-Z                                                                                                    |
| Step 5 | Copy the system image from the<br>network server to Flash memory using<br>rcp.                          | copy rcp flash                                                                                                    |
| Step 6 | When prompted, enter the IP address or domain name of the network server.                               | ip-address or name                                                                                                    |
| Step 7 | When prompted, enter the filename of the server system image to be copied.                              | filename                                                                                                    |

**Note** Be sure there is ample space available before copying a file to Flash. Use the **show flash** command and compare the size of the file you want to copy to the amount of available Flash memory shown. If the space available is less than the space required by the file you want to copy, the copy process will continue, but the entire file will not be copied to Flash, and a failure message "buffer overflow - *xxxx/xxxx*" will appear, where *xxxx/xxxx* is the number of bytes read in/number of bytes available.

The server system image copied to the Flash memories must be at least Software Version 10.2 or above.

Once you issue the **copy rcp flash** command, the system prompts you for the IP address (or domain name) of the server. This can be another router serving Flash system software images. You are then prompted for the filename of the software image; when there is free space available in Flash memory, you are given the option of erasing the existing Flash memory before writing onto it. If no free Flash memory space is available, or if the Flash memory has never been written to, the erase routine is

required before new files can be copied. The system will inform you of these conditions and prompt you for a response. If you accept the erasure, the system will prompt you again to confirm before erasing. Note that the Flash memory is erased at the factory before shipment.

If you attempt to copy a file into Flash memory that is already there, a prompt will tell you that a file with the same name already exists. The older file is "deleted" when you copy the new file into Flash. The first copy of the file still resides within Flash memory, but is rendered unusable in favor of the newest version, and will be listed with the [deleted] tag when you use the **show flash** command. If you abort the copy process, the newer file will be marked [deleted] because the entire file was not copied. In this case, the original file in Flash memory is valid and available to the system.

The following example copies a system image named *mysysim1* from the *netadmin1* directory on the remote server named *SERVER1.CISCO.COM* with an IP address of 131.108.101.101 to the router's Flash memory. To ensure that enough Flash memory is available to accommodate the system image to be copied, the router software allows you to erase the contents of Flash memory first.

```
Router1# configure terminal
Router1# rcmd remote-username netadmin1
Ctrl-Z
Router# copy rcp flash
System flash directory:
File name/status
1 mysysim1
[2076072 bytes used, 21080 bytes available]
Address or name of remote host[UNKNOWN]? 131.108.101.101
Name of file to copy? IJ09140Z
Copy IJ09140z from SERVER1.CISCO.COM?[confirm]
Checking for file 'mysysim1' on SERVER1.CISCO.COM...[OK]
Erase Flash device before writing?[confirm]
Are you sure?[confirm]
Erasing device...ezeeze...erased.
Connected to 131.108.101.101
Loading 2076007 byte file IJ09140Z:
Verifying checksum... (0x87FD)...[OK]
Router#
```

The exclamation points (!) indicate that the copy process is taking place. Each exclamation point (!) indicates that ten packets have been transferred successfully.

**Note** If you enter **n** after the "Erase Flash device before writing?" prompt, the copy process continues. If you enter **y** and you confirm the erasure, the erasing routine begins. Make certain you have ample Flash memory space before entering **n** at the erasure prompt.

You can copy normal or compressed images to Flash memory. You can produce a compressed system image on any UNIX platform using the **compress** command. Refer to your UNIX platform's documentation for the exact usage of the **compress** command.

### Flash Enhancements for Cisco 3000 and Cisco 4000

Release 9.14(8) rxboot adds Flash enhancements for the Cisco 4000 and the Cisco 3000 platforms that are not run-from-Flash systems. To have these enhancements, you must update the rxboot ROM to version 9.14(8). These enhancements cover Flash upgrades, automatic booting, and reloads. The improvements are as follows:

- Checks and validations to maximize the success of a Flash upgrade and minimize the chances of leaving Flash memory in either an erased state or with a nonbootable file. The software performs the following checks:
  - Confirms access to the specified source file on specified server before erasing Flash memory.
  - Confirms that the file will fit into Flash memory (based on the erase option and presence of files in Flash memory). This is done only for uncompressed system images.
  - Attempts to recognize the type of file being downloaded and display warnings where necessary.
- Improved boot file search in Flash memory. If a filename is not specified, the software searches through the entire Flash directory for a bootable file instead of looking at just the first file.
- Attempts to recognize the boot file in Flash. If the file is recognized, the software decides whether it is bootable by performing the following checks:
  - For run-from-Flash images, determine whether the boot file is loaded at the correct execution address.
  - For run-from-RAM images, determine whether the system has enough RAM to execute the image.
- When the software is set for auto-booting, brings up the ROM image in the event of a total boot failure, either from Flash or over the network.
- When the software is set for auto-booting, retry only netboot commands in the system configuration up to five more times. The timeouts between each consecutive attempt are 2 seconds, 4 seconds, 16 seconds, 256 seconds, and 300 seconds.
- When the software is set for autobooting, if all boot commands in the system configuration are for netbooting and they all fail, attempt to boot the first valid file in Flash memory.
- When the software is set for autobooting and the boot commands specified in the configuration fail,
  - If the boot default ROM software bit in the configuration register is ON, the softare boots the ROM image without any retries.
  - if the boot default ROM software bit in the configuration register is OFF, retry the netboot commands up to five more times as indicated above. Then the software boots the ROM image.
- User interface improvements include the following:
  - Separate source and destination filenames
  - Extensive confirmation prompts and warning messages
- The software disallows a reload from a virtual terminal if the system is not set up for automatic booting. This prevents the system from dropping to the ROM monitor, thereby taking the system out of the remote user's control.

# Copy Bootstrap Images from a Network Server to Flash Memory Using rcp or TFTP

For the Cisco 4500 router, you can copy a bootstrap image stored on a network server to Flash memory using rcp or TFTP. Before you perform the copy operation, back up the system image or bootstrap image in Flash memory to a network server.

The rcp protocol requires that a client send the remote username on each rcp request. When you copy a bootstrap image from a network server using rcp, the router software sends the remote username associated with the current TTY (terminal) process, if that name is valid. If the TTY username is invalid, the router software uses the router host name as the both the remote and local usernames. You can configure a different remote username to be sent to the server. The rcp protocol implementation searches for the bootstrap image to copy from the remote server relative to the directory of the remote username, if the remote server has a directory structure, for example, as do UNIX systems.

**Note** For Cisco, TTYs are commonly used in communications servers. The concept of TTYs originated with UNIX. For UNIX systems, each physical device is represented in the file system. Terminals are called TTY devices (which stands for teletype, the original UNIX terminal).

For the rcp command to execute properly, an account must be defined on the destination server for the remote username.

When you request the bootstrap image to copy using rcp, the router prompts you for the name or address of the server and the name of the file to be copied. It provides an option to erase existing Flash memory before writing onto it, and allows you to confirm the erasure. The entire copying process takes several minutes and will differ from network to network.

To copy a bootstrap image from a network server to Flash memory on a Cisco 4500 router using either rcp or TFTP, complete the following tasks:

| Tasks  |                                                                                                    | Command                                                                                                    |
|--------|----------------------------------------------------------------------------------------------------|----------------------------------------------------------------------------------------------------|
| Step 1 | Make a backup copy of the current system or bootstrap software image.                                          | See the instructions in the section "Copy System<br>Images from Flash Memory to a Network Server<br>Using rcp" or the section "Copy System Images<br>from Flash Memory to a Network Server Using<br>TFTP" in this chapter. |
| Step 2 | Enter configuration mode from the terminal.                                                                    | configure terminal                                                                                                    |
|        | This step is required if you are going to override the default remote username (see step 3).                   |                                                                                                    |
| Step 3 | If the copy is performed using rcp,<br>specify the remote username. This step<br>is optional, but recommended. | rcmd remote-username username                                                                                                    |
| Step 4 | Exit configuration mode.                                                                                       | Ctrl-Z                                                                                                    |

| Tasks  |                                                                                              | Command                     |
|--------|----------------------------------------------------------------------------------------------|-----------------------------|
| Step 5 | Copy the bootstrap image from the<br>network server to Flash memory using<br>rcp or TFTP.    | copy {rcp   tftp} bootflash |
| Step 6 | When prompted, enter the IP address or domain name of the server.                            | ip-address or name          |
| Step 7 | When prompted, enter the filename of<br>the bootstrap image to be copied from<br>the server. | filename                    |

Before booting the router from Flash memory, verify that the checksum of the bootstrap image in Flash memory matches the checksum listed in the README file that was distributed with the system software image. The checksum of the bootstrap image in Flash memory is displayed at the bottom of the display output when you issue the copy request. The README file was copied to the server automatically when you installed the system software.

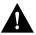

**Caution** If the checksum value does not match the value in the README file, do not reboot the router. Issue the copy request and compare the checksums again. If the checksum is repeatedly wrong, copy the original bootstrap image back into Flash memory *before* you reboot the router from Flash memory. If you have a bad image in Flash memory and try to boot from Flash, the router will start the system image contained in ROM (assuming netbooting is not configured)

If you use rcp to copy the bootstrap image from a personal computer used as a file server, the computer must support rsh. If you use TFTP to copy the bootstrap image from a personal computer used as a file server, the computer must be configured as a TFTP server.

The following example shows how to copy a bootstrap image from the server to Flash memory:

```
Router1# configure terminal
Router1# rcmd remote-username netadmin1
Ctrl-Z
Router1# copy rcp bootflash
System flash directory:
File name/status
1 btxx
[2076072 bytes used, 21080 bytes available]
Address or name of remote host[UNKNOWN]? 131.108.1.111
Name of file to copy? btxx
Copy btxx from UTOPIA.CISCO.COM?[confirm]
Checking for file 'btxx' on UTOPIA.CISCO.COM...[OK]
Erase flash device before writing?[confirm]
Are you sure?[confirm]
Erasing device ... ezeeze... erased.
Connected to 131.108.1.111
Loading 2076007 byte file btxx:
1111111111111111110[OK]
Verifying checksum... (0x87FD)...[OK]
Router1#
```

The exclamation points (!) indicate that the copy process is taking place. Each exclamation point (!) indicates that ten packets have been transferred successfully.

## Verify the Image in Flash Memory

Before booting from Flash memory, verify that the checksum of the image in Flash memory matches the checksum listed in the README file that was distributed with the system software image. The checksum of the image in Flash memory is displayed at the bottom of the screen when you issue the **copy tftp flash**, **copy rcp flash**, or **copy rcp bootflash** commands. The README file was copied to the network server automatically when you installed the system software image on the server.

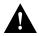

**Caution** If the checksum value does not match the value in the README file, do not reboot the router. Issue the copy request and compare the checksums again. If the checksum is repeatedly wrong, copy the original system software image bootstrap image back into Flash memory *before* you reboot the router from Flash memory. If you have a bad image in Flash memory and try to boot from Flash, the router will start the system image contained in ROM (assuming netbooting is not configured). If ROM does not contain a fully functional system image, the router will not function and will have to be reconfigured through a direct console port connection.

### **Use Dual Flash Bank**

Dual Flash bank is a software feature that allows you to partition the two banks of Flash memory into two separate, logical devices so that each logical device has its own file system. This feature is available on the AccessPro PC card, Cisco 2500 series, Cisco 3000 series, and Cisco 4000 series systems with at least two banks of Flash memory; one bank is one SIMM. The minimum partition size is the size of a bank.

Because the boot ROMs must be capable of accessing files in any file system, boot ROMs must be one of the following versions:

- 9.14(8) or higher
- 10.0(5) or higher

There are several benefits to partitioning Flash memory:

- For all systems, partitioning provides a better way to manage files in Flash memory, especially if the Flash memory size is large.
- For systems that execute code out of Flash memory, partitioning allows you to download a new image into the file system in one Flash memory bank while an image is being executed from the file system in the other bank. The download is simple and it causes no network disruption or downtime. After the download is complete, you can switch to the other bank at a convenient time.
- One system can hold two different images, with one image acting as a backup for the other. Therefore, if a downloaded image fails to boot for some reason, the earlier running, good image is still available. Each bank is treated as a separate device.

You might use Flash load helper rather than dual Flash bank for one of the following reasons:

- If you want to download a new file into the same bank from which the current system image is executing
- If you want to download a file that is larger than the size of a bank, and hence you want to switch to only a single bank mode.

To use dual Flash bank, perform the tasks in one or more of the following sections:

- Understand Relocatable Images
- Upgrade to IOS Release 10.2
- Partition Flash Memory
- Download a File into a Flash Partition
- Manually Boot from Flash
- Configure the Router to Automatically Boot from Flash
- Configure a Flash Partition as a TFTP Server

#### Understand Relocatable Images

Partitioning requires that run-from-Flash images be loaded into different Flash memory banks at different physical addresses. This means that images must be relocatable. A relocatable image is an image that contains special relocation information that allows the following:

- The image to relocate itself whenever it is loaded into RAM for execution
- A download program with appropriate support to relocate the image before storage in Flash memory, so that the image can run in place in Flash memory, regardless of where in Flash memory it is stored

Run-from-Flash systems (that is, the Cisco 2500 series and Cisco 3000 series) running nonrelocatable images execute images that need to be stored in Flash memory at a specific address. This means storing the image as the first file in Flash. If the image is stored at any other location in Flash, it cannot be executed, nor can the image be executed from RAM. The relocatable image is necessary to overcome this limitation.

With Flash partitioning, the nonrelocatable run-from-Flash images will not work unless loaded into the first device as the first file. This requirement defeats the purpose of partitioning. However, relocatable images can be loaded into any Flash partition (and not necessarily as the first file within the partition) and executed in place.

Note that unless downloaded as the first file in the first partition, this download must be done by an image that recognizes relocatable images.

A relocatable image is an image that is IOS Release 10.0(6), 10.2(2), or later. A nonrelocatable image is an image that was created before this software release and hence does not recognize relocatable images. The following are nonrelocatable images:

- Any image from a release prior to IOS Release 10.0
- Any 10.0 image prior to IOS Release 10.0(6)
- IOS Release 10.2(1)

You can identify relocatable image by its name. The naming convention for image names for storage on a UNIX system is as follows:

#### platform-capabilities-type

The letter "I" in the *type* field indicates a relocatable image. The following are examples of some relocatable image names:

- igs-i-l—IOS IP image
- igs-d-l—IOS desktop image
- igs-bpx-l—IOS enterprise image

Only the "igs" prefix images used by the Cisco 3000 series and Cisco 2500 series are available as relocatable images. Images distributed on floppy diskettes might have different naming conventions.

For backward compatibility, the relocatable images have been linked to execute as the first file in the first Flash memory bank. This makes the images similar to previous Flash images. Thus, if you download a relocatable image into a nonrelocatable image system, the image will run correctly from Flash memory.

#### Upgrade to IOS Release 10.2

If you upgrade to IOS Release 10.2 from a previous software release, you need to erase Flash memory when you are prompted during the download. This is to ensure that the image is downloaded as the first file in Flash memory.

#### Partition Flash Memory

To partition Flash memory, perform the following task in global configuration mode:

| Task                    | Command                                  |
|-------------------------|------------------------------------------|
| Partition Flash memory. | partition flash partitions [size1 size2] |

This task will succeed only if the system has at least two banks of Flash memory and the partitioning does not cause an existing file in Flash memory to be split across the two partitions.

#### Download a File into a Flash Partition

To download a file into a Flash partition, perform one of the following tasks in EXEC mode:

| Task                                                       | Command         |
|------------------------------------------------------------|-----------------|
| Download a file from a TFTP server into a Flash partition. | copy tftp flash |
| Download a file from a MOP server into a Flash partition.  | copy mop flash  |
| Download a file from an rcp server into a Flash partition. | copy rcp flash  |

The prompts displayed after you execute the **copy tftp flash**, **copy mop flash**, or **copy rcp flash** command indicate the method by which the download can be done into each partition. The possible methods are as follows:

- None—There is no way to copy into the partition.
- RXBOOT-Manual—You must manually reload to the rxboot image in ROM in order to copy the image.
- RXBOOT-FLH—The copy will be done using the Flash load helper software in boot ROM; that is, it will be done automatically.
- Direct—The copy can be done directly.

If the image can be downloaded into more than one partition, you are prompted for the partition number. Enter one of the following at the partition number prompt to obtain help:

- ?—Display the directory listings of all partitions.
- **?1**—Display the directory of the first partition.
- **?2**—Display the directory of the second partition.
- **q**—Quit the copy command.

#### Manually Boot from Flash

To manually boot the router from Flash, perform one of the following tasks in ROM monitor mode:

| Task                                            | Command                         |
|-------------------------------------------------|---------------------------------|
| Boot the first bootable file found in any       | b flash                         |
| partition.                                      | or                              |
|                                                 | b flash flash:                  |
| Boot the first bootable file from the specified | b flash partition-number:       |
| partition.                                      | or                              |
| -                                               | b flash flash:partition-number: |
| Boot a file from the first partition.           | b flash filename                |
|                                                 | or                              |
|                                                 | b flash flash:filename          |

| Task                                      | Command                                  |
|-------------------------------------------|------------------------------------------|
| Boot a file from the specified partition. | <b>b flash</b> partition-number:filename |
|                                           | or                                       |
|                                           | b flash flash:partition-number:filename  |

The result of booting a relocatable image from Flash memory depends on where and how the image was downloaded into Flash memory. For a definition of relocatable and nonrelocatable images, see the section "Relocatable Images" provided earlier. Table 5 describes various means by which an image could be downloaded and the corresponding result of booting from Flash memory.

 Table 5
 Downloading An Image and Booting from Flash

| Download Method                                                                                                    | Result of Booting from Flash Memory                                                                                                    |
|----------------------------------------------------------------------------------------------------|----------------------------------------------------------------------------------------------------|
| The image was downloaded as the first file by a nonrelocatable image.                                                      | The image will execute in place from Flash memory, just like a run-from-Flash image.                                                                                                   |
| The image was downloaded as a subsequent file by a nonrelocatable image.                                                   | The nonrelocatable image would not have relocated the<br>image before storage in Flash memory. This image will<br>not be booted.                                                       |
| The image was downloaded as the first file by a relocatable image.                                                         | The image will execute in place from Flash memory, just like a run-from-Flash image.                                                                                                   |
| The image was downloaded as a subsequent file<br>by a relocatable image (including download<br>into the second partition). | The relocatable image relocates the image before storage<br>in Flash memory. Hence, the image will execute in place<br>from Flash memory, just like any other run-from-Flash<br>image. |

### Configure the Router to Automatically Boot from Flash

To configure the router to boot automatically from Flash memory, perform one of the following tasks in global configuration mode:

| Task                                            | Command                                                   |
|-------------------------------------------------|-----------------------------------------------------------|
| Boot the first bootable file found in any       | boot system flash                                         |
| partition.                                      | or                                                        |
| -                                               | boot system flash:                                        |
| Boot the first bootable file from the specified | boot system flash partition-number:                       |
| partition.                                      | or                                                        |
|                                                 | boot system flash flash:partition-number:                 |
| Boot a file from the first partition.           | boot system flash filename                                |
|                                                 | or                                                        |
|                                                 | boot system flash flash:filename                          |
| Boot a file from the specified partition.       | boot system flash partition-number:filename               |
|                                                 | or                                                        |
|                                                 | <b>boot system flash flash:</b> partition-number:filename |

The result of booting a relocatable image from Flash memory depends on where and how the image was downloaded into Flash memory. Table 5, shown earlier, describes various means by which an image could be downloaded and the corresponding result of booting from Flash memory.

#### Configure a Flash Partition as a TFTP Server

To configure a Flash partition as a TFTP server, perform one of the following tasks in global configuration mode:

| Task                           | Command                                            |
|--------------------------------|----------------------------------------------------|
| Specify TFTP server operation: |                                                    |
| file from first partition      | tftp-server system filename                        |
| file from first partition      | tftp-server system flash:filename                  |
| file from partition number     | tftp-server system partition-number:filename       |
| file from partition number     | tftp-server system flash:partition-number:filename |

Once you have specified TFTP server operation, exit configuration mode and save the configuration information to nonvolatile memory.

## Copy System Images from Flash Memory to a Network Server Using TFTP

You can copy a system image back to a network server. This copy of the system image can serve as a backup copy and also can be used to verify that the copy in Flash is the same as on the original file on disk. To copy the system image to a network server, perform the following task:

| Task   |                                                                        | Command                          |
|--------|------------------------------------------------------------------------|----------------------------------|
| Step 1 | Learn the exact spelling of the system image in Flash memory.          | show flash [all]                 |
| Step 2 | Copy the system image in Flash memory to a TFTP server.                | copy flash tftp                  |
| Step 3 | When prompted, enter the IP address or domain name of the TFTP server. | <i>ip-address</i> or <i>name</i> |
| Step 4 | When prompted, enter the filename of the system image in Flash memory. | filename                         |

The following example uses the **show flash all** command to learn the name of the system image file and the **copy flash tftp** command to copy the system image to a TFTP server. The name of the system image file (xk09140z) is listed near the end of the **show flash all** output.

```
Router# show flash all
2048K bytes of flash memory on embedded flash (in XX).
     ROM socket code bytes name
     0 U42 89BD 0x40000
                                                             INTEL 28F020

        U44
        89BD
        0x40000
        INTEL
        28F020

        U46
        89BD
        0x40000
        INTEL
        28F020

        U48
        89BD
        0x40000
        INTEL
        28F020

        U48
        89BD
        0x40000
        INTEL
        28F020

        U41
        89BD
        0x40000
        INTEL
        28F020

        U43
        89BD
        0x40000
        INTEL
        28F020

      1
      2
      3
      4
      5

        U45
        89BD
        0x40000
        INTEL
        28F020

        U47
        89BD
        0x40000
        INTEL
        28F020

      6
      7
   security jumper(12V) is installed,
   flash memory is programmable.
file offset length name
         0x40
                              1204637
                                                  xk09140z
 0
   [903848/2097152 bytes free]
Router# copy flash tftp
IP address of remote host [255.255.255.255]? 101.2.13.110
filename to write on tftp host? xk09140z
successful tftp write.
Router#
```

To stop the copy process, press Ctrl-^. Refer to the *Troubleshooting Internetworking Systems* publication for procedures on how to resolve Flash memory problems.

Once you have configured Flash memory, you might want to configure the system (using the **configure terminal** command) with the **no boot system flash** configuration command to revert to booting from ROM (for example, if you do not yet need this functionality, if you choose to netboot, or if you do not have the proper image in Flash memory). After you enter the **no boot system flash** command, use the **write memory** command to save the new configuration command to NVRAM.

This procedure on the Cisco 7000 series also requires changing the jumper on the processor's configuration register. Refer to the appropriate hardware installation and maintenance manual for instructions.

# Copy System Images from Flash Memory to a Network Server Using rcp

You can copy a system image back to a network server. This copy of the system image can serve as a backup copy and also can be used to verify that the copy in Flash is the same as on the original file on disk.

The rcp protocol requires that a client send the remote username on each rcp request to the server. When you copy a bootstrap image from Flash memory to a network server using rcp, the router software sends the remote username associated with the current TTY (terminal) process, if that name is valid. If the TTY remote username is invalid, the router software uses the router host name as the both the remote and local usernames.

**Note** For Cisco, TTYs are commonly used in communications servers. The concept of TTYs originated with UNIX. For UNIX systems, each physical device is represented in the file system. Terminals are called TTY devices (which stands for teletype, the original UNIX terminal).

You can configure a different remote username to be sent to the server. The rcp protocol implementation writes the system image relative to the directory associated with the remote username on the network server, if the server has a directory structure, for example, as do UNIX systems.

For the rcp command to execute properly, an account must be defined on the destination server for the remote username.

To stop the copy process, press Ctrl-^. Refer to the *Troubleshooting Internetworking Systems* publication for procedures on how to resolve Flash memory problems.

If you copy the system image to a personal computer used as a file server, the computer must support the rcp protocol.

| Task   |                                                                                                    | Command                          |
|--------|----------------------------------------------------------------------------------------------------|----------------------------------|
| Step 1 | Enter configuration mode from the terminal. This step is only<br>required if you are going to override the default remote username<br>(see Step 2). | configure terminal               |
| Step 2 | Specify the remote username. This step is optional, but recommended.                                                                                | rcmd remote-username<br>username |
| Step 3 | Exit configuration mode.                                                                                                    | Ctrl-Z                           |

To copy the system image to a network server, perform the following tasks:

| Task   |                                                                        | Command            |
|--------|------------------------------------------------------------------------|--------------------|
| Step 4 | Using rcp, copy the system image in Flash memory to a network server.  | copy flash rcp     |
| Step 5 | When prompted, enter the IP address or domain name of the rcp server.  | ip-address or name |
| Step 6 | When prompted, enter the filename of the system image in Flash memory. | filename           |

The following example copies the system image *gsxx* to a network server using rcp:

The exclamation points (!) indicate that the copy process is taking place. Each exclamation point (!) indicates that ten packets have been transferred successfully.

## Copy a Configuration File from a Network Server to the Router Using rcp

You can copy a configuration file from a network server to the local router using rcp. You might use this process to restore a configuration file to the router if you have backed up the file to a server. If you replace a router and want to use the configuration file that you created for the original router, you could restore that file instead of recreating it. You can also use this process to copy to the router a different configuration that is stored on a network server.

There are two ways to copy a configuration file from a network server using rcp:

- Copy the file to NVRAM. You can copy a configuration file from a network server to the router's NVRAM.
- Copy and run the file. You can copy a configuration file from a network server to the router and run that configuration from RAM.

The rcp protocol requires that a client send the remote username on each rcp request to a network server. When you issue a request to copy a configuration file from a network server using rcp and copy it to NVRAM or copy and run it, the router sends a default remote username unless you override the default by configuring a remote username. As the default value of the remote username, the router software sends the remote username associated with the current TTY process, if that name is valid. If the TTY remote username is invalid, the router software uses the router host name as the both the remote and local usernames. The rcp implementation searches for the configuration file to be copied relative to the directory associated with the remote username on the network server, if the server has a directory structure, for example, as do UNIX systems.

For the rcp copy request to execute successfully, an account must be defined on the network server for the remote username. If you copy the configuration file from a personal computer used as a file server, the remote host computer must support the remote shell protocol.

### Copy a Configuration File to NVRAM

You can retrieve the commands stored in a configuration file on a server and write them to a file of the same name in NVRAM on the router.

A host configuration file contains commands that apply to one network server in particular. A network configuration file contains commands that apply to all network servers on a network.

To copy a configuration file from a network server using rcp, perform the following tasks:

| Task   |                                                                                                    | Command                       |
|--------|----------------------------------------------------------------------------------------------------|-------------------------------|
| Step 1 | Enter configuration mode from the terminal. This<br>step is only required if you are going to override the<br>default remote username (see Step 2). | configure terminal            |
| Step 2 | Specify the remote username. This step is optional, but recommended.                                                                                | rcmd remote-username username |
| Step 3 | Exit configuration mode.                                                                                                    | Ctrl-Z                        |
| Step 4 | Using rcp, copy the configuration file from a network server to the router's NVRAM.                                                                 | copy rcp startup-config       |
| Step 5 | When prompted, enter the IP address of the network server.                                                                                          | ip-address                    |
| Step 6 | When prompted, enter the name of the configuration file.                                                                                            | filename                      |

The following example specifies a remote username of *netadmin1*. Then it copies a host configuration file *host2-confg* from the *netadmin1* directory on the remote server with an IP address of 131.108.101.101 to the router's NVRAM:

```
Rtr2# configure terminal
Rtr2# rcmd remote-username netadmin1
Ctrl-Z
Rtr2# copy rcp startup-config
Host or network configuration file [host]?
Address of remote host [255.255.255.255]? 131.108.101.101
Name of configuration file[rtr2-confg]? host2-confg
Configure using rtr2-confg from 131.131.101.101?[confirm]
Connected to 131.131.101.101
Loading 1112 byte file rtr2-confg:![OK]
[OK]
Rtr2#
%SYS-5-CONFIG_NV:Non-volatile store configured from rtr2-config by rcp from
131.108.101.101
```

#### Copy and Run the Configuration File

You can copy a configuration file from a network server and load and run the configuration file on the router.

A host configuration file contains commands that apply to one network server in particular. A network configuration file contains commands that apply to all network servers on a network.

Perform the following task to copy a configuration file from a network server using rcp, load the configuration file into RAM on the router, and run the file:

| Task   |                                                                                                    | Command                       |
|--------|----------------------------------------------------------------------------------------------------|-------------------------------|
| Step 1 | Enter configuration mode from the terminal. This step is only required if you are going to override the default remote username (see Step 2). | configure terminal            |
| Step 2 | Specify the remote username. This step is optional, but recommended.                                                                          | rcmd remote-username username |
| Step 3 | Exit configuration mode.                                                                                                    | Ctrl-Z                        |
| Step 4 | Using rcp, copy the configuration file from a network server to the router.                                                                   | copy rcp running-config       |
| Step 5 | When prompted, enter the IP address of the server.                                                                                            | ip-address                    |
| Step 6 | When prompted, enter the name of the configuration file.                                                                                      | filename                      |

The following example copies a host configuration file named *host1-confg* from the *netadmin1* directory on the remote server with an IP address of 131.108.101.101, and loads and runs that file on the router:

```
Router# configure terminal
Router# rcmd remote-username netadmin1
Ctrl-Z
Router# copy rcp running-config
Host or network configuration file [host]?
Address of remote host [255.255.255.255]? 131.108.101.101
Name of configuration file [Router-confg]? host1-confg
Configure using host1-confg from 131.108.101.101? [confirm]
Connected to 131.108.101.101
Loading 1112 byte file host1-confg:![OK]
Router#
%SYS-5-CONFIG: Configured from host1-config by rcp from 131.108.101.101
```

## Copy a Configuration File from the Router to a Network Server Using TFTP

You can copy a configuration file from the router to a network server. The configuration file that you copy to usually must already exist on the TFTP server and be globally writable before the TFTP server allows you to write to it.

To store configuration information on a network server, complete the following tasks in the EXEC mode:

| Task   |                                                                                              | Command       |
|--------|----------------------------------------------------------------------------------------------|---------------|
| Step 1 | Specify that the router configuration file in NVRAM should be stored<br>on a network server. | write network |
| Step 2 | Enter the IP address of the network server.                                                  | ip-address    |
| Step 3 | Enter the name of the configuration file to store on the server.                             | filename      |
| Step 4 | Confirm the entry.                                                                           | у             |

The command prompts you for the destination host's address and a filename, as the following example illustrates.

The following example copies a configuration file from a router to a server:

```
Tokyo# write network
Remote host [131.108.2.155]?
Name of configuration file to write [tokyo-confg]?
Write file tokyo-confg on host 131.108.2.155? [confirm] y
#
Writing tokyo-confg !! [OK]
```

### Copy a Configuration File from the Router to a Network Server Using rcp

You can use rcp to copy configuration files from the local router to a network server. You can back up current configuration files to the server before you change a file's contents, and restore the original configuration files from the server at a later time.

You can copy a startup configuration file or a running configuration file to the server.

The rcp protocol requires that a client send the remote username on each rcp request to a server. When you issue a command to copy a configuration file from the router to a server using rcp, the router sends a default remote username unless you override the default by configuring a remote username. As the default value of the remote username, the router software sends the remote username associated with the current TTY (terminal) process, if that name is valid.

**Note** For UNIX systems, each physical device is represented in the file system. Terminals are called TTY devices (which stands for teletype, the original UNIX terminal).

If the TTY remote username is invalid, the router software uses the router host name as the both the remote and local usernames. The rcp protocol implementation writes the configuration file to be copied relative to the directory associated with the remote username on the server, if the server has a directory structure, for example, as do UNIX systems.

For the rcp copy request to execute successfully, an account must be defined on the network server for the remote username.

If you copy the configuration file to a personal computer used as a file server, the computer must support rsh.

To copy a startup configuration file or a running configuration file from the router to a server using rcp, use one of following tasks:

- Copy a Startup Configuration File to an rcp Server
- Copy a Running Configuration File to a Network Server Using rcp

### Copy a Startup Configuration File to an rcp Server

You can copy the contents of the configuration file in NVRAM to a network server using rcp. The copied file can serve as a backup configuration file.

To copy a startup configuration file to a network server using rcp, complete the following tasks:

| Task   |                                                                                                    | Command                       |
|--------|----------------------------------------------------------------------------------------------------|-------------------------------|
| Step 1 | Enter configuration mode from the terminal. This step is only required if you are going to override the default remote username (see step 2). | configure terminal            |
| Step 2 | Specify the remote username. This step is optional, but recommended.                                                                          | rcmd remote-username username |
| Step 3 | Specify that the router configuration file in NVRAM should be copied to a network server using rcp.                                           | copy startup-config rcp       |
| Step 4 | Enter the IP address of the network server.                                                                                                   | ip-address                    |
| Step 5 | Enter the name of the configuration file to store on the server.                                                                              | filename                      |
| Step 6 | Confirm the entry.                                                                                                    | у                             |

The following example shows how to store a startup configuration file on a server using rcp to copy the file:

```
Rtr2# configure terminal
Rtr2# rcmd remote-username netadmin2
Ctrl-Z
Rtr2# copy startup-config rcp
Remote host[]? 131.108.101.101
Name of configuration file to write [rtr2-confg]?
Write file rtr2-confg on host 131.108.101.101?[confirm]
![OK]
```

### Copy a Running Configuration File to a Network Server Using rcp

You can copy the running configuration file to a server using rcp. The copied file can serve as a backup configuration file.

| Task   |                                                                                                   | Command                       |
|--------|---------------------------------------------------------------------------------------------------|-------------------------------|
| Step 1 | Enter configuration mode from the terminal.                                                       | configure terminal            |
|        | This step is only required if you are going to override the default remote username (see step 2). |                               |
| Step 2 | Specify the remote username. This step is optional, but recommended.                              | rcmd remote-username username |
| Step 3 | Specify that the router's running configuration file should be stored on a network server.        | copy running-config rcp       |
| Step 4 | Enter the IP address of the network server.                                                       | ip-address                    |
| Step 5 | Enter the name of the configuration file to store on the server.                                  | filename                      |
| Step 6 | Confirm the entry.                                                                                | у                             |

To store a running configuration file on a server, complete the following tasks:

The following example copies the running configuration file named *Rtr2-confg* to the *netadmin1* directory on the remote host with an IP address of 131.108.101.101:

```
Rtr#2 configure terminal
Rtr2# rcmd remote-username netadmin1
Ctrl-Z
Rtr2# copy running-config rcp
Remote host[]? 131.108.101.101
Name of configuration file to write [Rtr2-confg]?
Write file rtr2-confg on host 131.108.101.101?[confirm]
####![OK]
Connected to 131.108.101.101
Rtr2#
```

## **Display System Image and Configuration Information**

Perform the following tasks in EXEC mode to display information about system software, system image files, and configuration files:

| Task                                                                                                    | Command                                                                                                    |
|----------------------------------------------------------------------------------------------------|----------------------------------------------------------------------------------------------------|
| List the system software release version, configuration register setting, and so on.                                                                                                    | show version                                                                                                    |
| List the configuration information stored in NVRAM.                                                                                                    | show configuration                                                                                                  |
| List the configuration information in running memory.                                                                                                    | write terminal                                                                                                    |
| List information about Flash memory,<br>including system image filenames, amounts of<br>memory used and remaining, and Flash<br>partitions.                                                                                                    | show flash [all   chips   detailed   err  <br>partition <i>number</i> [all   chips   detailed   err ]  <br>summary] |
| List information about Flash memory,<br>including all the information displayed by the<br><b>show flash</b> command, plus information about<br>vendor, location, individual ROM devices in<br>Flash memory, and invalidated system image<br>files. | show flash [all]                                                                                                    |

You can also use the **o** command in ROM monitor mode to list the configuration register settings on some models.

The Flash content listing does not include the checksum of individual files. To recompute and verify the image checksum after the image is copied into Flash memory, complete the following task in EXEC mode:

| Task                                                                                | Command     |
|-------------------------------------------------------------------------------------|-------------|
| Recompute and verify the image checksum after the image is copied into Flash memory | copy verify |

When you enter this command, the screen prompts you for the filename to verify. By default, it prompts for the last (most recent) file in Flash. Press Return to recompute the default file checksum or enter the filename of a different file at the prompt. Note that the checksum for microcode images is always 0x0000.

# **Clear the Contents of NVRAM**

To clear the contents of nonvolatile memory, perform the following task in EXEC mode:

| Task                         | Command     |
|------------------------------|-------------|
| Clear the contents of NVRAM. | write erase |

# **Reexecute the Configuration Commands in NVRAM**

To reexecute the configuration commands in nonvolatile memory, perform the following task in EXEC mode:

| Task                                           | Command          |
|------------------------------------------------|------------------|
| Reexecute the configuration commands in NVRAM. | configure memory |

# **Remotely Execute Commands Using rsh**

You can use rsh to execute commands remotely on network servers that support the remote shell protocol. To use this command, the *.rhosts* files on the network server must include an entry that permits you to remotely execute commands on that host.

The rsh command that you issue is remotely executed from the directory of the account for the remote user that you specify through the /user *username* keyword and argument pair, if the remote server has a directory structure, as do UNIX systems.

If you do not specify the **/user** keyword and argument, the router sends a default remote username. As the default value of the remote username, the router software sends the remote username associated with the current TTY process, if that name is valid. If the TTY remote username is invalid, the router software uses the router host name as the both the remote and local usernames.

To execute a command remotely on a network server using rsh, perform the following tasks in priveleged EXEC mode:

| Task   |                                                | Command                                                                                               |
|--------|------------------------------------------------|----------------------------------------------------------------------------------------------------|
| Step 1 | Enter privileged EXEC mode.                    | enable [password] <sup>1</sup>                                                                        |
| Step 2 | Enter the rsh command to be executed remotely. | <b>rsh</b> { <i>ip-address</i>   <i>host</i> } [/ <b>user</b> <i>username</i> ] <i>remote-command</i> |

1. This command is documented in the "User Interface Commands" chapter of the Router Products Command Reference.

Router# enable Router1# rsh mysys.cisco.com /u sharon ls -a . . .alias .cshrc .emacs .exrc .history .login .mailrc .newsrc oldnewsrc .rhosts .twmrc .xsession jazz Router1#

The following example shows how to execute a command remotely using rsh:

# Use Flash Memory as a TFTP Server

Flash memory can be used as a TFTP file server for other routers on the network. This feature allows you to boot a remote router with an image that resides in the Flash server memory.

In the description that follows, one Cisco 7000 router is referred to as the Flash server, and all other routers are referred to as client routers. Example configurations for the Flash server and client routers include commands as necessary.

### Prerequisites

The Flash server and client router must be able to reach one another before the TFTP function can be implemented. Verify this connection by pinging between the Flash server and client router (in either direction) using the **ping** command.

An example use of the **ping** command is as follows:

Router# ping 131.131.101.101 <Return>

In this example, the Internet Protocol (IP) address of 131.131.101.101 belongs to the client router. Connectivity is indicated by !!!!!, while ... [timed out] or [failed] indicates no connection. If the connection fails, reconfigure the interface, check the physical connection between the Flash server and client router, and ping again.

After you verify the connection, ensure that a TFTP-bootable image is present in Flash memory. This is the system software image the client router will boot. Note the name of this software image so you can verify it after the first client boot.

**Note** The filename used must represent a software image that is present in Flash memory. If no image resides in Flash memory, the client router will boot the server's ROM image as a default.

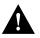

**Caution** For full functionality, the software residing in the Flash memory must be the same type as the ROM software installed on the client router. For example, if the server has X.25 software, and the client does not have X.25 software in ROM, the client will not have X.25 capabilities after booting from the server's Flash memory.

### Configure the Flash Server

Perform the following task to configure the Flash server:

| Task   |                                                 | Command                                                    |
|--------|-------------------------------------------------|------------------------------------------------------------|
| Step 1 | Enter configuration mode from the terminal.     | configure terminal                                         |
| Step 2 | Specify the TFTP server operation for a router. | <b>tftp-server system</b> filename<br>[access-list-number] |

The following example configures the Flash server. This example gives the filename of the software image in the Flash server and one access list (labeled 1). The access list must include the network where the client router resides. Thus, in the example, the network 131.108.101.0 and any client routers on it are permitted access to the Flash server filename gs7-k.9.17.

```
Server# configure terminal
Enter configuration commands, one per line.
Edit with DELETE, CRTL/W, and CRTL/U; end with CTRL/Z
Server# tftp-server system gs7-k.9.17 1
Server# access-list 1 permit 131.108.101.0 0.0.0.255
Ctrl-Z
Server# write memory <Return>
[ok]
Server#
```

### **Configure the Client Router**

Configure the client router using the **boot system rom** command. Use the **configure terminal** command to enter this commands into the client router's memory configuration. Using these commands on the Cisco 7000 requires changing the jumper on the configuration register of the processor to the pattern 0-0-1-0 (Position 1). For this exercise, the IP address of the Flash server is 131.131.111.111.

| Task                                        | Command            |
|---------------------------------------------|--------------------|
| Enter configuration mode from the terminal. | configure terminal |
| Boot the router from ROM.                   | boot system rom    |

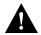

**Caution** Using the **no boot system** command in the following example will invalidate *all* other boot system commands currently in the client router system configuration. Before proceeding, determine whether the system configuration stored in the client router should first be saved (uploaded) to a TFTP file server so you have a backup copy.

Following is an example of the use of these commands:

```
Client# configure terminal
Enter configuration commands, one per line.
Edit with DELETE, CRTL/W, and CRTL/U; end with CTRL/Z
Client# no boot system
Client# boot system gs7-k.9.17 131.131.111.111
Client# boot system rom
Ctrl-Z
Client# write memory <Return>
[ok]
Server# reload
```

In this example, the **no boot system** command invalidates all other **boot system** commands currently in the configuration memory, and any **boot system** commands entered after this command will be executed first. The second command, **boot system** *filename address*, tells the client router to look for the file gs7-k.9.17 in the (Flash) server with an IP address of 131.131.111.111. Failing this, the client router will boot from its system ROM upon the **boot system rom** command, which is included as a backup in case of a network problem. The **write memory** command copies the configuration to memory, and the **reload** command boots the system.

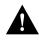

**Caution** The system software (gs7-k.9.17) to be booted from the Flash server (131.131.111.111) must reside in Flash memory on the server. If it is not in Flash memory, the client router will boot the Flash server's system ROM.

Use the **show version** command on the client router to verify that the software image booted from the Flash server is the image present in Flash memory.

Following is sample output of the show version command:

```
env-chassis> show version
GS Software (GS7), Version 9.1.17
Copyright (c) 1986-1992 by cisco Systems, Inc.
Compiled Wed 21-Oct-92 22:49
System Bootstrap, Version 4.6(0.15)
Current date and time is Thu 10-22-1992 13:15:03
Boot date and time is Thu 10-22-1992 13:06:55
env-chassis uptime is 9 minutes
System restarted by power-on
System image file is "gs7-k.9.17", booted via tftp from 131.131.111.111
RP1 (68040) processor with 16384K bytes of memory.
X.25 software.
Bridging software.
1 Switch Processor.
1 EIP controller (6 Ethernet).
6 Ethernet/IEEE 802.3 interface.
128K bytes of non-volatile configuration memory.
4096K bytes of flash memory on embedded flash (in RP1).
Configuration register is 0x0
```

The important information in this example is contained in the first line (GS Software...) and in the line that begins with "System image file...." The two software types and versions shown indicate the software currently running in RAM in the client router (first line) and the software booted from the Flash server (last line). These two types and versions must be the same.

**Note** If no bootable image was present in the Flash server memory when the client server was booted, the version currently running (first line of the preceding example) will be the system ROM version of the Flash server by default.

Verify that the software shown in the first line of the previous example is the software residing in the Flash server memory.

### Load Microcode Images over the Network

Cisco 7000 interface processors and the switch processor (SP) each have a writable control store (WCS). The WCS stores microcode. You can load updated microcode onto the WCS from the onboard ROM or from Flash memory on the route processor (RP) card. With this feature, you can update microcode without having physical access to the router, and you can load new microcode without rebooting the system.

The default is to load from the microcode bundled in the system image.

To load microcode from Flash, complete the following task:

| Task   |                                                                  | Command                                                                                                    |
|--------|------------------------------------------------------------------|----------------------------------------------------------------------------------------------------|
| Step 1 | Copy microcode files into Flash.                                 | copy tftp flash                                                                                                    |
|        |                                                                  | See the section "Copy System Images from a<br>Network Server to Flash Memory Using TFTP"<br>earlier in this chapter for more information about<br>how to copy TFTP images to Flash memory. |
| Step 2 | Load microcode from Flash memory into the WCS.                   | microcode interface [flash   rom] [filename]                                                                                                    |
| Step 3 | Retain new configuration information when the system is rebooted | write memory                                                                                                    |

If an error occurs when you are attempting to download microcode, the onboard ROM microcode will be loaded and the interface will remain operational.

Note Microcode images cannot be compressed.

These configuration commands are implemented following one of three events:

- The system is booted.
- A card is inserted or removed.
- The configuration command **microcode reload** is issued.

After you have entered a microcode configuration command and one of these events has taken place, all of the cards are reset, loaded with microcode from the appropriate sources, tested, and enabled for operation.

To signal to the system that all microcode configuration commands have been entered and the processor cards should be reloaded, complete the following task in interface configuration mode:

| Task                                                                                                    | Command          |
|----------------------------------------------------------------------------------------------------|------------------|
| Notify the system that all microcode configuration<br>commands have been entered and the processor<br>cards should be reloaded. | microcode reload |

If Flash memory is busy because a card is being removed or inserted, or a **microcode reload** command is executed while Flash is locked, the files will not be available and the onboard ROM microcode will be loaded. Issue another **microcode reload** command when Flash memory is available, and the proper microcode will be loaded. The **show flash** command will show if another user or process has locked Flash memory. The **microcode reload** command should not be used while Flash is in use (for example, do not use this command when a **copy tftp flash** or **show flash** command is active).

The **microcode reload** command is automatically added to your running configuration when you issue a microcode command that changes the system's default behavior of loading all processors from ROM.

## **Display Microcode Information**

To display microcode information, perform the following task in EXEC mode:

| Task                           | Command        |
|--------------------------------|----------------|
| Display microcode information. | show microcode |